# VYSOKÉ UČENÍ TECHNICKÉ V BRNĚ

BRNO UNIVERSITY OF TECHNOLOGY

# FAKULTA ELEKTROTECHNIKY A KOMUNIKAČNÍCH TECHNOLOGII ÚSTAV VÝKONOVÉ ELEKTROTECHNIKY A ELEKTRONIKY

FACULTY OF ELECTRICAL ENGINEERING AND COMMUNICATION DEPARTMENT OF POWER ELECTRICAL AND ELECTRONIC ENGINEERING

# **MĚŘENÍ MAGNETICKÉ INDUKCE V ELEKTRICKÝCH STROJÍCH**

BAKALÁŘSKÁ PRÁCE BACHELOR'S THESIS

AUTOR PRÁCE JAN HÁJEK **AUTHOR** 

**BRNO 2010** 

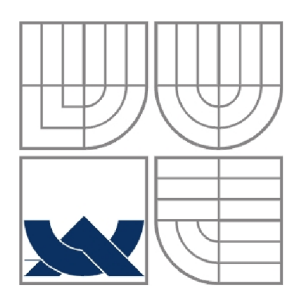

# VYSOKÉ UČENI TECHNICKE V BRNĚ

BRNO UNIVERSITY OF TECHNOLOGY

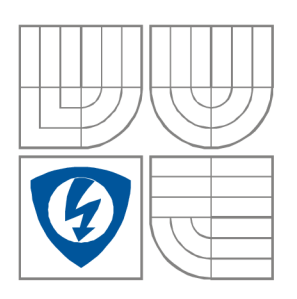

FAKULTA ELEKTROTECHNIKY A KOMUNIKAČNÍCH **TECHNOLOGIÍ** ÚSTAV VÝKONOVÉ ELEKTROTECHNIKY A ELEKTRONIKY FACULTY OF ELECTRICAL ENGINEERING AND COMMUNICATION DEPARTMENT OF POWER ELECTRICAL AND ELECTRONIC ENGINEERING

# **MEREN I MAGNETICK É INDUKC E V ELKTRICKYC H STROJÍCH**

BAKALÁŘSKÁ PRÁCE BACHELOR'S THESIS

AUTOR PRÁCE **AUTHOR** Jan Hájek

VEDOUCÍ PRÁCE Ing. Marcel Janda, Ph.D. **SUPERVISOR** 

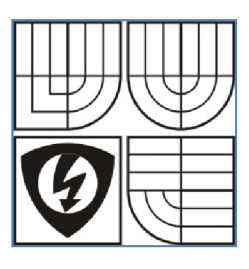

**VYSOKÉ UČENÍ TECHNICKÉ V BRNĚ** 

**Fakulta elektrotechniky a komunikačních technologií** 

**Ústav výkonové elektrotechniky a elektroniky** 

# **Bakalářská práce**

bakalářský studijní obor **Silnoproudá elektrotechnika a elektroenergetika** 

**Student:** Jan Hájek **intervention and the student of the student:** 109652 *Ročník:* 3 *Akademický rok:* 2009/2010

#### **NÁZEV TÉMATU:**

#### **Měření magnetické indukce v elektrických strojích**

#### **POKYNY PRO VYPRACOVÁNÍ:**

- 1. Na konkrétním typu elektrického stroje proveďte měření magnetické indukce zvolenou metodou.
- 2. Proveďte výpočet rozložení magnetické indukce ve zvoleném stroji v programu ANSYS.
- 3. Porovnejte vypočítané a změřené výsledky a vyhodnoťte je

#### **DOPORUČENÁ LITERATURA:**

Dle doporučení vedoucího

*Termín zadání:* 1.10.2009 *Termín odevzdání:* 27.5.2010

*Vedoucí projektu:* Ing. Marcel Janda, Ph.D.

**doc. Ing. Čestmír Ondrůšek, CSc.**  *předseda oborové rady* 

#### **UPOZORNĚNÍ:**

Autor semestrální práce nesmí při vytváření semestrální práce porušit autorská práva třetích osob, zejména nesmí zasahovat nedovoleným způsobem do cizích autorských práv osobnostních a musí si být plně vědom následků porušení ustanovení 11 a následujících autorského zákona č. 121/2000 Sb., včetně možných trestněprávních důsledků vyplývajících z ustanovení § 152 trestního zákona č. 140/1961 Sb.

#### **Abstrakt**

Magnetická indukce je jedna ze základních veličin. Tato veličina se využívá především u motorů. Bez magnetické indukce by řada motorů nemohla pracovat. Například u asynchronního motoru je rozložení magnetické indukce velmi důležité. Měřením a poznáváním veličiny, jako je magnetická indukce, přicházíme stále na nové poznatky, které jsou pro tuto problematiku velice důležité. Měřit magnetickou indukci není tak lehká záležitost. Výrobci se tedy snaží vyrábět co nejlepší měřiče magnetické indukce. Mezi ně například patří GAUSS/TESLAMETR model 7030 pracující na základě Hallova jevu. V praxi je možno počítat velikosti magnetické indukce v motoru pomocí programů k tomu určených. Mezi ně patří například ANSYS WORKBENCH. Tento program je schopen velmi přesně zjistit a nasimulovat, jakou velikost magnetická indukce bude mít. Ukáže nám místa, kde je magnetická indukce v motoru největší a nejmenší. Pomocí těchto vyhodnocených výsledků můžeme poté motor navrhovat tak, aby měl co nejlepší parametry a co nejmenší ztráty.

#### **Abstract**

Magnetic induction is one of the basic variables. This quantity is mainly used in engines. Without a magnetic induction range of engines would not work. For example, for an asynchronous motor is the distribution of magnetic induction is very important. Measurement of cognition and values, such as magnetic induction, there's still the new findings, which are for this very important issue. Measured magnetic induction is not so easy matter. Manufacturers will attempt to make the best of magnetic induction meter. They include GAUSS / TESLAMETR model 7030 working on the Hall effect. In practice, it is possible to calculate the size of magnetic induction into the engine through programs designed for this purpose. These include ANSYS Workbench. This program is able to very accurately detect and simulate what size will have a magnetic induction. Show us the place where the magnetic flux density in the largest and the smallest engine. Evaluated using these results we can then design the engine so as to give the best characteristics and minimize losses.

### **Klíčová slova:**

Magnetická indukce; měření; měřící sondy; asynchronní motor

## **Keywords:**

Magnetic induction; telemetry; measuring sounds; asynchronous motor

# **Bibliografická citace**

HAJEK, J. *Měrení magnetické indukce* v *elektrických strojích.* Brno: Vysoké učení technické v Brně, Fakulta elektrotechniky a komunikačních technologií, 2010.38 s. Vedoucí bakalářské práce Ing. Marcel Janda, Ph.D.

#### **Prohlášení**

Prohlašuji, že svou semestrální práci na téma Měření magnetické indukce v elektrických strojích jsem vypracoval samostatně pod vedením vedoucího semestrální práce a s použitím odborné literatury a dalších informačních zdrojů, které jsou všechny citovány v práci a uvedeny v seznamu literatury na konci práce.

Jako autor uvedené semestrální práce dále prohlašuji, že v souvislosti s vytvořením této semestrální práce jsem neporušil autorská práva třetích osob, zejména jsem nezasáhl nedovoleným způsobem do cizích autorských práv osobnostních a jsem si plně vědom následků porušení ustanovení § 11 a následujících autorského zákona č. 121/2000 Sb., včetně možných trestněprávních důsledků vyplývajících z ustanovení § 152 trestního zákona č. 140/1961 Sb.

V Brně dne Podpis autora

#### **Poděkování**

Děkuji vedoucímu semestrální práce Ing. Marcel Janda,Ph.D. za účinnou metodickou, pedagogickou a odbornou pomoc a další cenné rady při zpracování mé semestrální práce.

V Brně dne Podpis autora

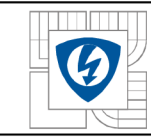

#### USTAV VÝKONOVÉ ELEKTROTECHNIKY A ELEKTRONIKY Fakulta elektrotechniky a komunikačních technologií Vysoké učení technické v Brně

# **OBSAH**

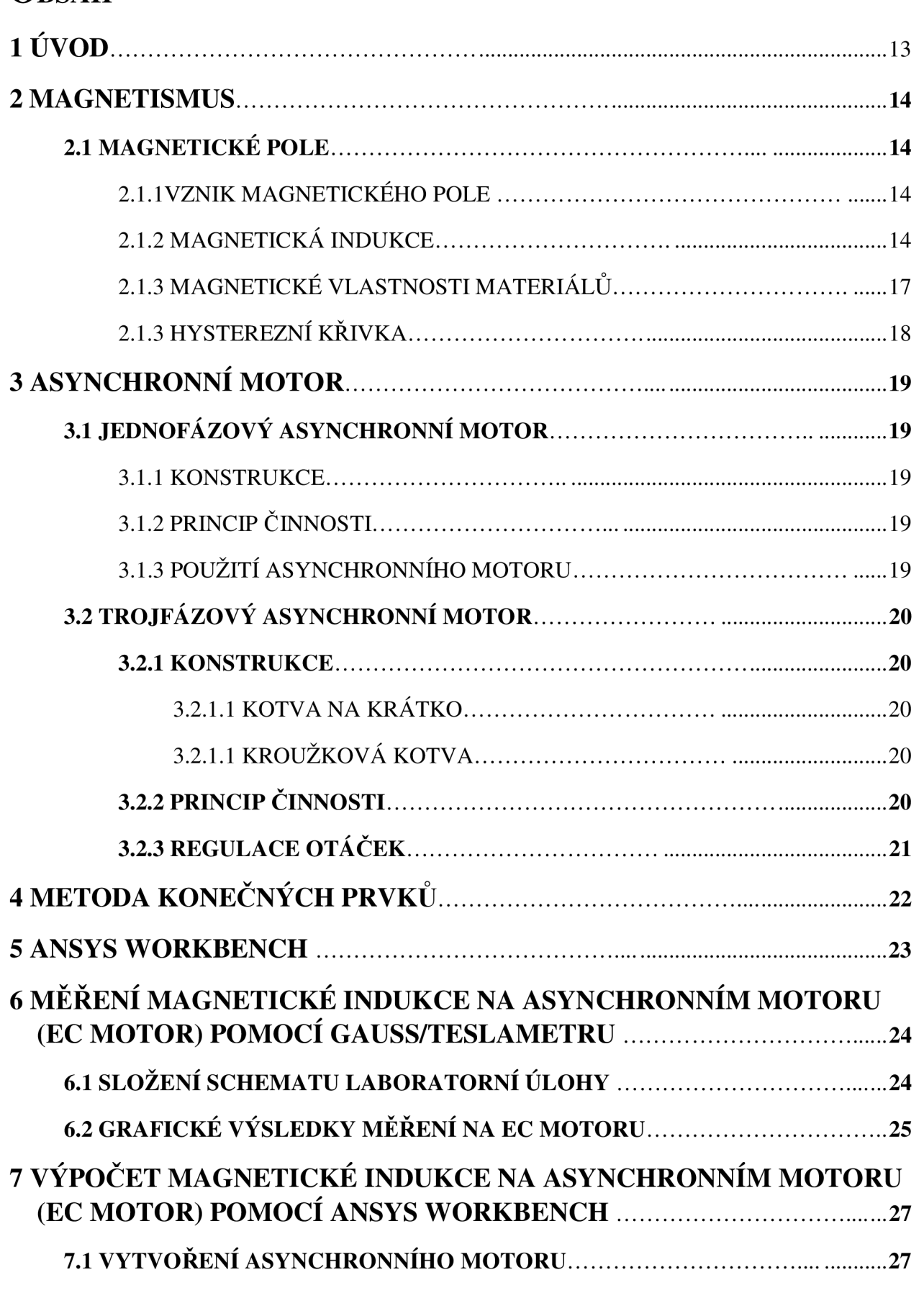

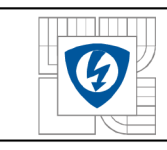

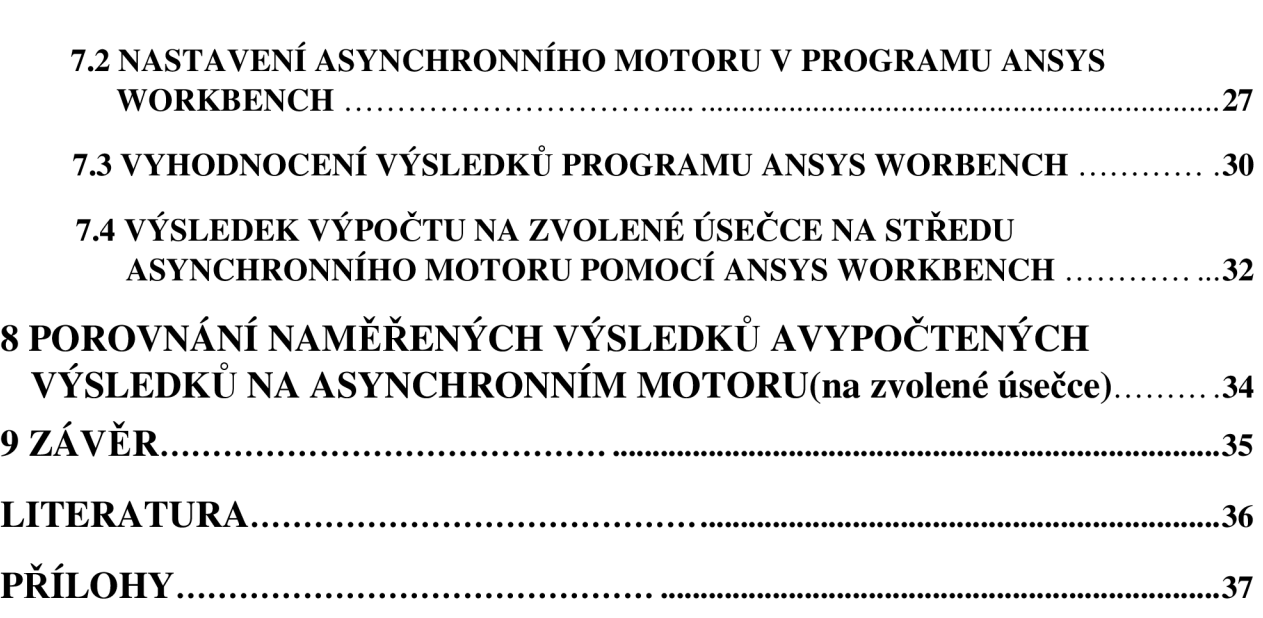

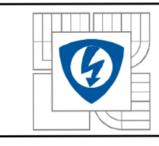

# **SEZNAM OBRÁZKŮ**

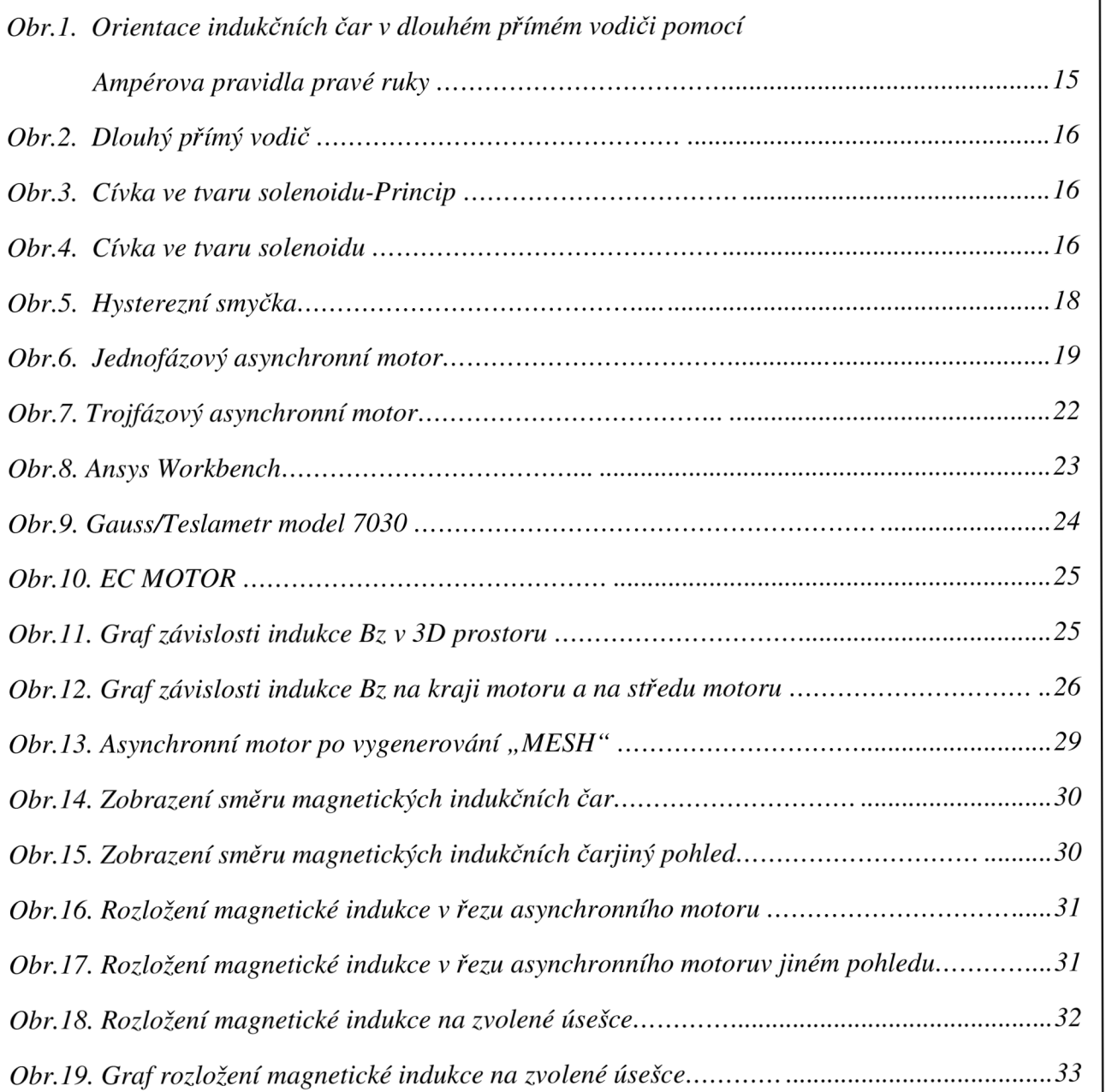

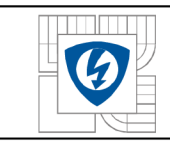

#### ÚSTAV VÝKONOVÉ ELEKTROTECHNIKY A ELEKTRONIKY Fakulta elektrotechniky a komunikačních technologií Vysoké učení technické v Brně

#### **SEZNAM TABULEK**

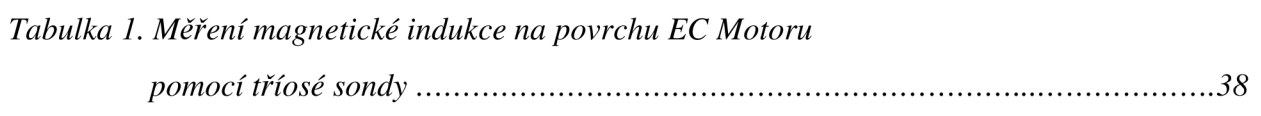

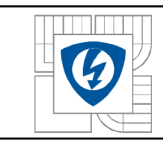

#### **SEZNAM SYMBOLŮ A ZKRATEK:**

- O Magnetický indukční tok [Wb]
- S Plocha  $\text{[cm}^2\text{]}$
- B Magnetická indukce [T]
- f Kmitočet proudu [Hz]
- p Počet pólových dvojic [-]
- s Skluz [%]
- fi Kmitočet napájecího napětí [Hz]
- J Magnetická polarizace [T]
- H Intenzita magnetického pole [A/m]
- N Nízkofrekvenční
- D Dynamic Probe Connection (Dynamická připojovací sonda)
- G General Purpose Interface Bus (Všeobecné použití rozhraní sběrnice)

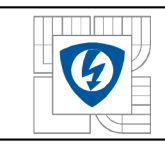

# **1 ÚVOD**

Bakalářská práce, která se nazývá "Měření magnetické indukce", je zaměřena na přivedení a osvětlení problematiky co vlastně je magnetické pole, magnetická indukce. Seznámí nás s asynchronním motorem a hlavně se seznámíme se způsobem měření magnetické indukce, a také možnostmi jak provádět analýzy na asynchronním motoru.

V první části se zabývám obecným vznikem magnetického pole. Vysvětlíme si, že magnetické pole vzniká v okolí permanentních magnetů, feromagnetů, v okolí vodiče protékaného proudem, ale také okolo naší matičky Země. Popíšeme si, příčiny vzniku magnetické indukce. Obecně víme, že magnetického pole a magnetické indukce je zapotřebí k rozbíhání elektrických strojů. Také se seznámíme s asynchronním motorem, jeho činností, způsobem regulace otáček, použitím a podobně.

V druhé části již přistoupíme k problematice měření magnetické indukce. Změříme si magnetickou indukci pomocí Hallovy sondy na asynchronním motoru (EC motoru). Následně si vyhodnotíme naměřené výsledky a zpracujeme graficky.

Ve třetí části si provedeme analýzu na asynchronním motoru pomocí ANSYS WORKBENCH. Nasimulujeme si, jak se magnetická indukce chová na asynchronním motoru. Program nám vypočítá výslednou magnetickou indukci. Tento program umožňuje velmi přesné výpočty. Zobrazí nám výsledné grafy a velmi dobře podle něj zjistíme, chování magnetické indukce v asynchronním motoru.

Ve čtvrté části si provedeme porovnání naměřených výsledků pomocí Hallovy sondy a vypočtených výsledků programem ANSYS WORKBENCH.

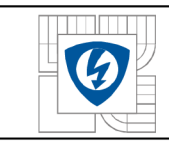

### **2. MAGNETIZMUS**

#### **2.1 MAGNETICKÉ POLE**

Magnetické pole je takzvané silové pole, které vzniká na základě pohybu elektrických nábojů.

#### **2.1.1 VZNIK MAGNETICKÉHO POLE**

Ke vzniku magnetické pole dochází buď v permanentním magnetu, nebo elektromagnetu. Magnetické pole ale vzniká i ve vodiči, kterým protéká elektrický proud. O tomto způsobu vzniku magnetického pole se dozvíme v další části. Ale v neposlední řadě si musíme vzpomenout i na naši planetu Zemi, kde rovněž vzniká magnetické pole. [1]

### **2.1.2 MAGNETICK Á INDUKCE**

Je základní veličinou magnetického pole, pomocí této veličiny se posuzují silové účinky magnetického pole na vodiče protékaného elektrickým proudem, pohybující se náboj nebo jiné magnety. [2]

Magnetickou indukci udáváme počtem indukčních čar. Tudíž magnetickým tokem  $\Phi$ , na plochu S. Magnetickou indukci znázorňujeme písmenem B. Řadíme ji mezi vektorovou veličinu.

**Vztah pro vyjádření:** 

$$
B = \frac{\Phi}{S} \qquad [T; \text{Wb}; m^2] \qquad (2.1.2.1)
$$

Základní jednotkou magnetické indukce je T.

Magnetickou indukci lze znázornit indukčními čarami. Indukční čáry jsou pomyslné čáry, jejichž tečna v libovolném bodě určuje orientaci magnetické indukce.

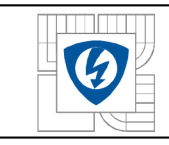

Indukční čáry jsou stejné a rovnoměrně od sebe vzdálené, je-li magnetická indukce ve všech bodech magnetického pole stejná. Indukční čáry jsou vždy uzavřené. Tyto vlastnosti jsou nazývány jako homogenní.

**Vztah pro magnetický tok v homogenním poli:** 

$$
\Phi = BS \qquad [Wb; T; m^2] \qquad (2.1.2.2)
$$

#### **Vznik magnetického pole při průchodu proudu vodičem:**

Magnetické indukční čáry přímého vodiče s proudem jsou tvořeny soustřednými kružnicemi. Rozkládají se v rovině kolmé k vodiči, jejich středy leží v místě, kde vodič prochází rovinou. [3]

Orientaci indukčních čar zjistíme směrem proudu procházejícího vodičem. K tomuto účelu využíváme AMPÉROVO pravidlo pravé ruky. Toto pravidlo říká, že uchopíme-li vodič do pravé ruky tak, aby palec ukazoval dohodnutý směr proudu ve vodiči, prsty pak ukazují směr magnetických indukčních čar.

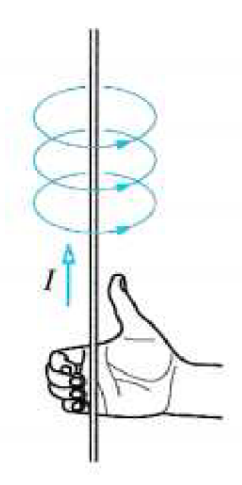

*Obr. 1. Orientace indukčních čar v dlouhém přímém vodiči pomocí Ampérova pravidla pravé ruky [4]* 

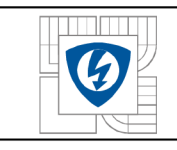

#### **Některé druhy zobrazení indukčních čar:**

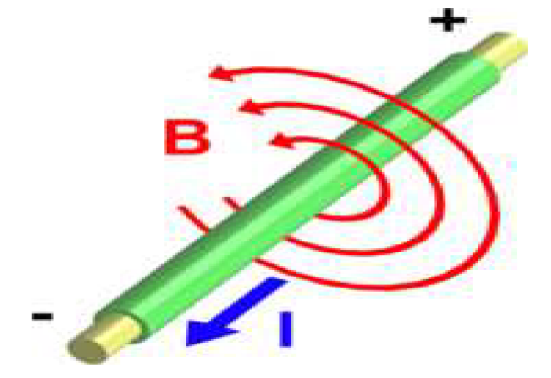

*Obr. 2. Dlouhý přímý vodič [5]* 

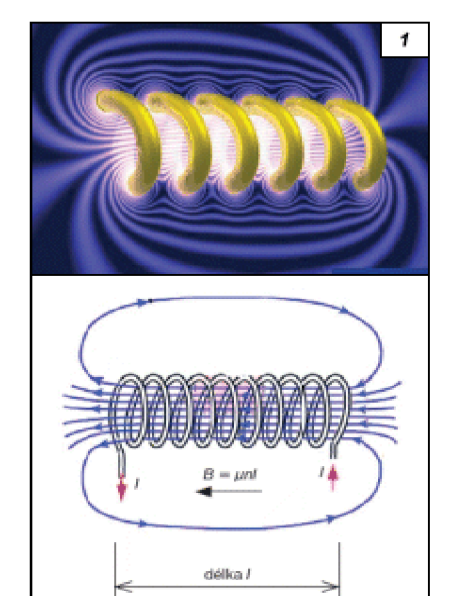

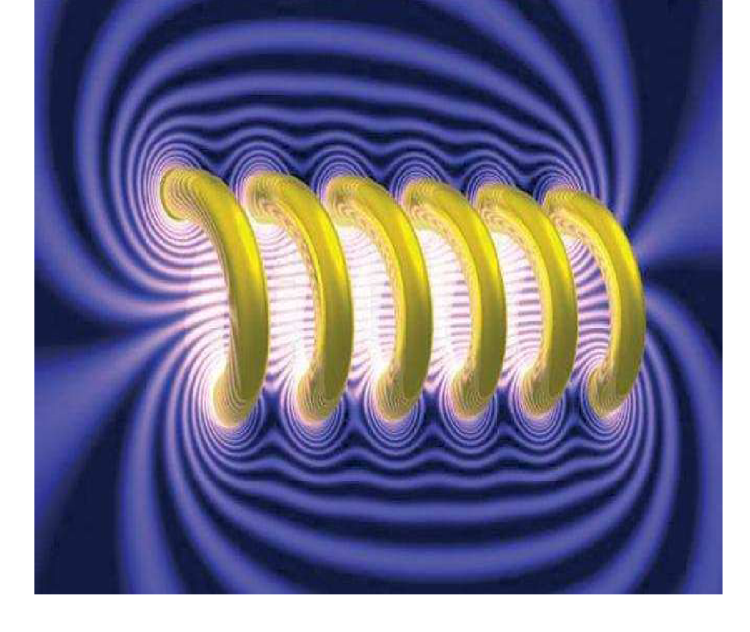

Obr.3. Cívka ve tvaru solenoidu-Princip [6]

Obr.4. Cívka ve tvaru solenoidu [7]

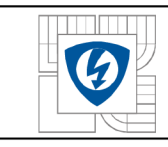

### **2.1.3 MAGNETICKÉ VLASTNOSTI MATERIÁLŮ**

Magnetické materiály dělíme do třech základních skupin podle relativní permeability. [8]

#### **Diamagnetické:**

- Elementární magnetická pole se zcela ruší
- Zeslabují magnetické pole, ve kterém jsou vloženy
- Patří sem zlato, měď, rtuť, voda, interní plyn, ......
- Permeabilita mědi je  $\mu_r = 0.999999$

#### **Paramagnetické:**

- Elementární magnetické pole se ruší jen částečně
- Dokážou zesilovat magnetické pole, ve kterém jsou vloženy
- Vnější magnetické pole nelze atomy uspořádat tak aby mělo větší zesilovací účinek magnetického pole (brání tomu tepelný pohyb atomů)
- Patři sem hliník, draslík, sodík, ....
- Permeabilita hliníku  $\mu_r = 0,000022$

#### **Feromagnetické:**

- Stejné atomy jako paramagnetické, ale uspořádány do domén se souhlasným zmagnetováním
- Velmi značně zesilují magnetické pole, ve kterém jsou vloženy
- Při vložení do magnetického pole se zvětší doména ve stejném směru a ostatní domény se natáčí tak, aby souhlasily s vnějším magnetickým polem.

Doménová struktura nám mizí a látka je magneticky nasycena. Pokud pak látku z magnetického pole vyndáme, zůstává částečně zmagnetována.

- Patří sem železo, nikl, kobalt, ......
- Permeabilita oceli  $\mu_r = 8000$

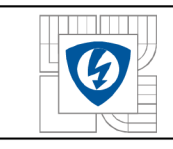

### **2.1.3 HYSTEREZNÍ KŘIVKA**

Vyjadřuje závislost J(H), popřípadě B(H) podle rovnic

$$
J = \mu_0 \cdot (\mu_r - 1) \cdot H \qquad [T] \qquad (2.1.3.1)
$$

$$
B = \mu_0 \cdot \mu_r \cdot H \qquad [T] \qquad (2.1.3.2)
$$

charakterizují magneticky tvrdý materiál. Uplný průběh od - $H_{\rm max}$  do + $H_{\rm max}$  a zpět se nazývá hysterezní smyčka. Jedná se o odraz změn magnetických domén v materiálu. [12]

#### **Můžeme v podstatě rozeznat dva druhy změn:**

- Posun doménových stěn
- Rotaci vektorů magnetizace

První mechanismus má uplatnění především v oblasti menších magnetických polí. Druhý využíváme v oblasti nasycení. Závislost B(H) má využití v technické praxi a J(H) se používá v materiálovém výzkumu.

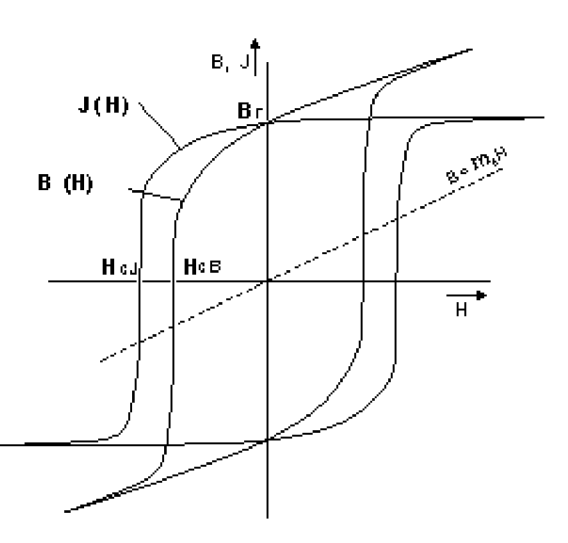

*Obr. 5. Hysterezní smyčka [13]* 

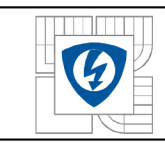

# **3 ASYNCHRONNÍ MOTOR**

## **3.1 JEDNOFÁZOVÝ ASYNCHRONNÍ MOTOR**

#### **3.1.1 KONSTRUKCE**

**Stator** - Tvoří ho statorové plechy a dvojí vinutí. Hlavní vinutí je ve 2/3 drážek a pomocné vinutí je ve zbývající **1**/3.

**Rotor** - Klečového provedení

#### **3.1.2 PRINCIP ČINNOSTI**

Aby motor vytvořil točivý moment, musí magnetické pole statoru být vůči rotoru v pohybu. U jednofázového napájení se proudy v pomocném a hlavním vinutí fázově posunují, pak nám vznikne točivé magnetické pole. Tohoto se dociluje zapojením kondenzátoru, činného odporu, nebo indukčnosti pomocného vinutí. Proudy jsou vůči sobě posunuty o 90°. Pomocné vinutí není pro samotný běh motoru nutné. Tedy ho můžeme po rozběhu odpojit. [9]

#### **3.1.3 POUŽITÍ ASYNCHRONNÍHO MOTORU**

Pro elektrické pohony malých výkonů (maximálně do 2 KW), protože ve veřejných sítích není přípustné ani technicky vhodné jednofázové zatížení. Tento motor se především využívá tam, kde není třeba v průběhu provozu stroje regulovat otáčky (kompresory v lednici). Regulace otáček je provozně velmi drahá. V domácích pračkách, sekačkách, ventilátorech, ruční nářadí, vysavačích právě z toho důvodu převažují komutátorové motory.

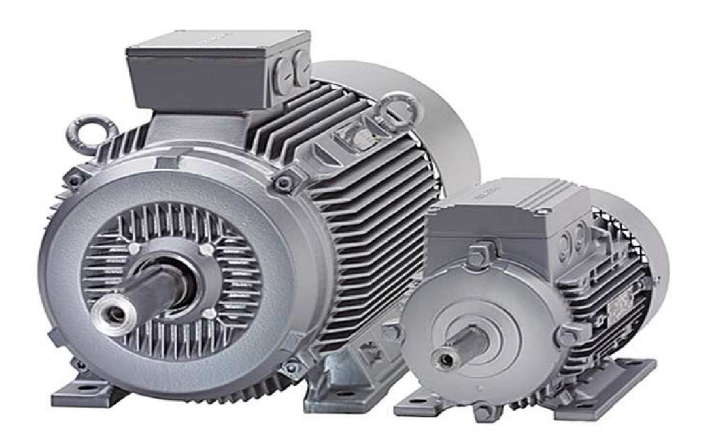

*Obr.6. Jednofázový asynchronní motor[ 10]* 

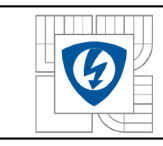

### **3.2 TROJFÁZOVÝ ASYNCHRONNÍ MOTOR**

### **3.2.1 KONSTRUKCE**

**Stator (pevná část)** - Je složen z nosné kostry motoru, svazku statorových plechů a statorového vinutí.

**Rotor (pohyblivá část)** - Jedná se o hřídel s nalisovanými plechy s drážkami, do nichž vložíme měděné tyče, které jsou pospojovány mosaznými kruhy. Tomuto upravenému rotoru říkáme "KOTVA KLECOVÁ" nebo "KOTVA NA KRÁTKO".

#### **3.2.1.1 KOTVA NA KRÁTKO**

V drážkách rotoru jsou neizolované měděné, mosazné nebo hliníkové tyče, na obou koncích jsou zkratovány zkratovacími kroužky. Kroužky a tyče tvoří tvar podobný kleci.

### **3.2.1.2 KROUŽKOVÁ KOTVA**

Hřídel tvoří rotorové plechy a sběrné kroužky. V drážkách je uloženo trojfázové vinutí rotoru, které má izolované vodiče. Toto vinutí je zapojeno převážně do hvězdy. Klečový rotor asynchronního motoru tvoří tři sběrací kroužky. Lze k nim připojit činné odpory sloužící k rozběhu.

### **3.2.2 PRINCIP ČINNOSTI [17]**

Základem je vytvořit točivé magnetické pole. To získáme průchodem střídavého proudu vinutím statoru. Vzniklé magnetické pole indukuje v rotoru napětí a proud otáčející rotorem.

#### **Otáčky točivého pole:**

$$
n_s = \frac{f}{p} \qquad [s^{-1}] \qquad (3.2.2.1)
$$

Rotor se nikdy neotáčí stejnými otáčkami jako magnetické pole statoru. Jakmile by tento stav nastal, poté by se rotor a magnetické pole vůči sobě nepohybovaly a neindukovalo se napětí a nenastala by točivá síla.

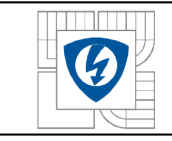

#### **Skluz:**

$$
s = \frac{n_1 - n}{n_1} \qquad [\%]
$$
 (3.2.2.2)

#### **3.2.3 REGULACE OTÁČEK**

#### **Otáčky rotoru:**

$$
n = n_1(1 - s) = \frac{f_1}{p}(1 - s) \qquad [min^{-1}] \qquad (3.2.3.1)
$$

#### **Regulace změnou skluzu:**

Změnou výkonu spotřebovávaného v rotoru docílíme změny skluzu. Toto lze užít pouze pro motor s kroužkovou kotvou.

#### **Pomocí regulačního odporu**

Zařazením odporu do obvodu rotoru se část skluzového výkonu přemění na teplo

#### **Podsynchronní kaskádou**

- Část skluzového napětí se dostává zpět do sítě
- Tento způsob má výhodu, že je hospodárný
- Snižuje se skluz
- Kmitočet rotorových proudů odlišný od kmitočtu sítě
- Před navrácením kmitočtu do sítě se užije měnič kmitočtu

#### **Regulace změnou kmitočtu:**

Používá se u motorů s kotvou na krátko. Pokud zařadíme měnič, dokážeme řídit napětí a tím vytvořit magnetické pole.

#### **Skalární řízení**

- Možnost nastavovat velikost magnetického toku

#### **Vektorové řízení**

- Lze nastavovat velikost magnetického toku, ale také jeho směr a tím docílíme plynulé změny otáček
- Nejdokonalejší způsob změny otáček (možnost docílit nadsynchronních otáček)

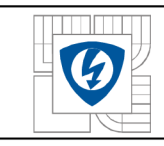

#### **Regulace změnou počtu pólů:**

Lze dosáhnout pouze skokové změny otáček. Protože počet pólových dvojic musí být celé číslo.

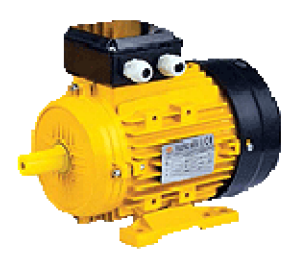

*Obr. 7. Trojfázový asynchronní motor[ 11]* 

# **4 METODA KONEČNÝCH PRVKŮ**

Metoda konečných prvků je účinná metoda k řešení všech okrajových úloh inženýrské praxe, které se popisují diferenciálními rovnicemi. Spočívá stejně jako u metody konečných derivací v rozdělení oblasti. Důležitým krokem je zavedení uzlů a uzlových potenciálů. Uzly mohou být rozloženy v oblasti nerovnoměrně a mají schopnost sledovat okraje hraničních ploch. V oblasti, kde se očekává rychlá změna pole, se zavádí větší hustota sítě. [14]

Princip spočívá v sestavení soustav rovnic pro neznámé uzlové potenciály. Koeficienty se počítají jako integrály přes elementární plošky, nebo objemy, které mají ve vrcholech uzly. Tyto útvary nazýváme konečnými prvky.

#### **Postup při aplikaci Metody Konečných Prvků:**

- Rozdělení struktury na malé elementy
- Analýza chování veličin v jednotlivých prvcích
- Propojení prvků v uzlech
- Řešením systému rovnic s neznámými veličinami v uzlech
- Dosazením do diferenciální rovnice
- Výpočet požadovaných veličin na zvolených prvcích

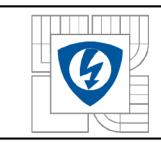

### **5 ANSYS WORKBENCH**

ANSYS Workbench je moderní prostředí sdružující řadu programů a to jak pro FEM(MKP). Dokáže počítat pevnostní namáhání, dynamiku namáhání, teplotu pole, elektromagnetismus a akustické namáhání. Také se používá pro CFD analýzy proudění a jejich interakci. Prostředí obsahuje pre procesory a post procesory .Pre procesor umožňuje základní nastavení vstupních dat. Post procesor nám zobrazí dané výsledky. Zabezpečuje výměnu dat mezi jednotlivými programy pro modelování. [15]

Je postaven na podstatě technické simulace. Dokáže uživatele vést na každém kroku cesty. Umožňuje uživateli provádět i velmi složité multifyzikální analýzy. Parametr řízení a integrované pro optimalizaci ANSYS přináší produktivitu, která umožňuje simulaci produktu.

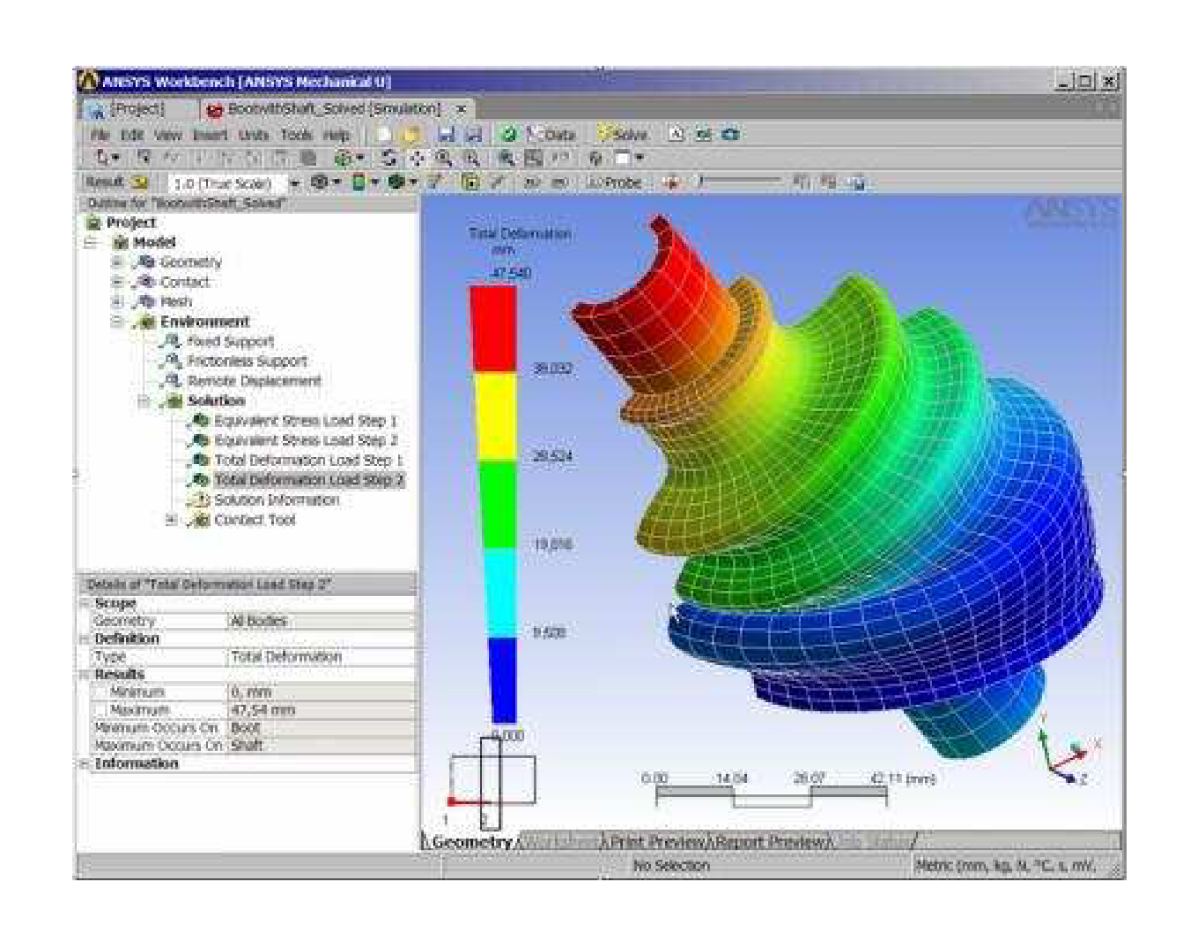

Obr.8. ANSYS WORKBENCH[16]

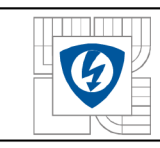

# **6 MĚŘENÍ MAGNETICKÉ INDUKCE NA ASYNCHRONNÍM MOTORU (EC MOTOR) POMOCÍ GAUSS/TESLAMETRU**

Při tomto měření si ukážeme, jak se magnetická indukce chová na povrchu EC Motoru. Pomocí tříosé sondy si změříme magnetickou indukci při chodu motoru.

### **6.1 SLOŽENÍ SCHÉMATU LABORATORNÍ ÚLOHY**

Schéma laboratorní úlohy se skládá z napájecího stejnosměrného zdroje. Dále obsahuje EC Motor, který jsme rozbíhali pomocí stejnosměrného měniče.

Magnetickou indukci na povrchu motoru budeme zjišťovat pomocí tříosé sondy, kterou si zkalibrujeme a připravíme k měření.

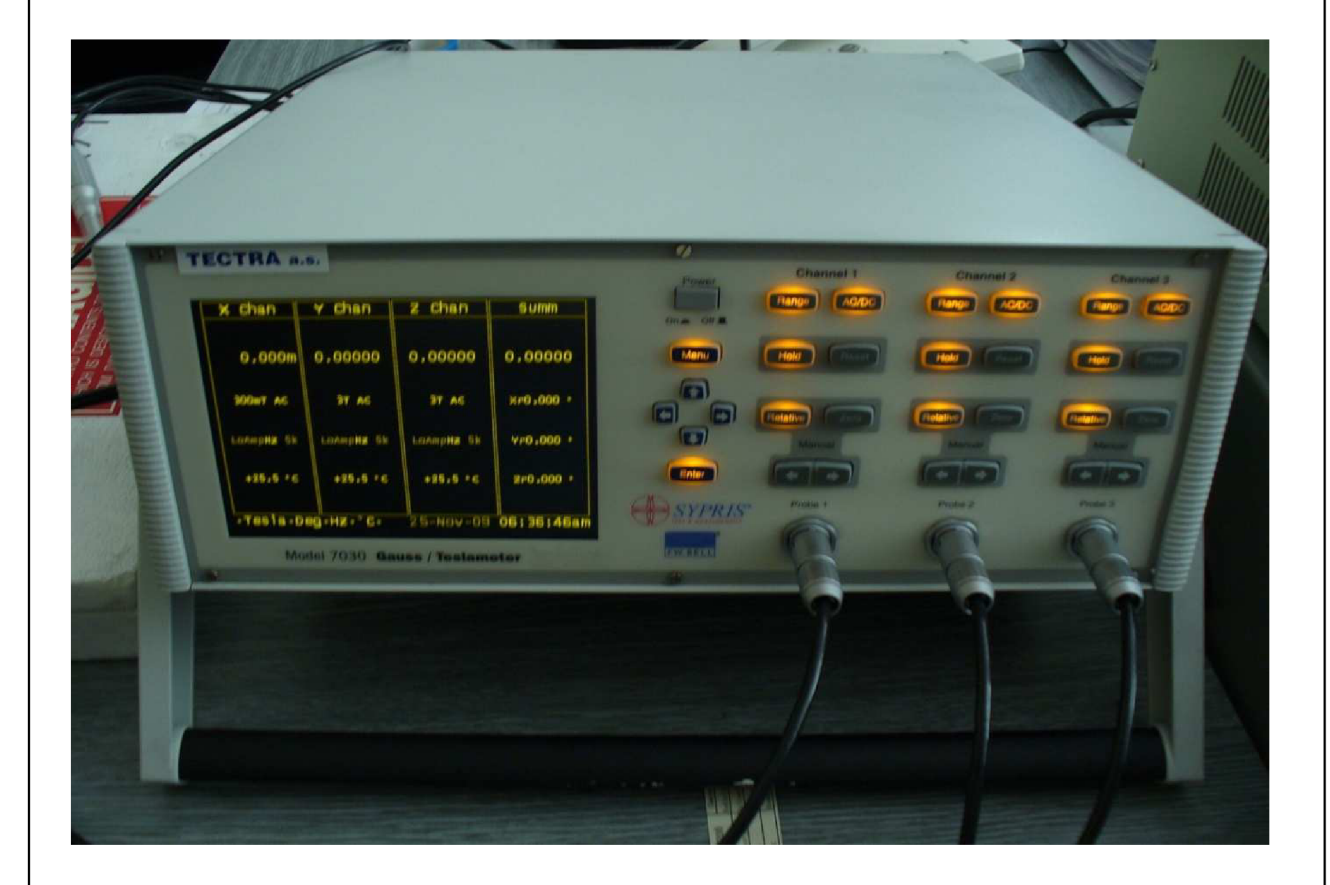

*Obr.9. GAUSS/TESLAMETR model 7030* 

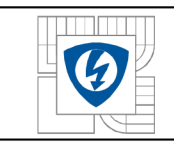

#### ÚSTAV VÝKONOVÉ ELEKTROTECHNIKY A ELEKTRONIKY Fakulta elektrotechniky a komunikačních technologií Vysoké učení technické v Brně

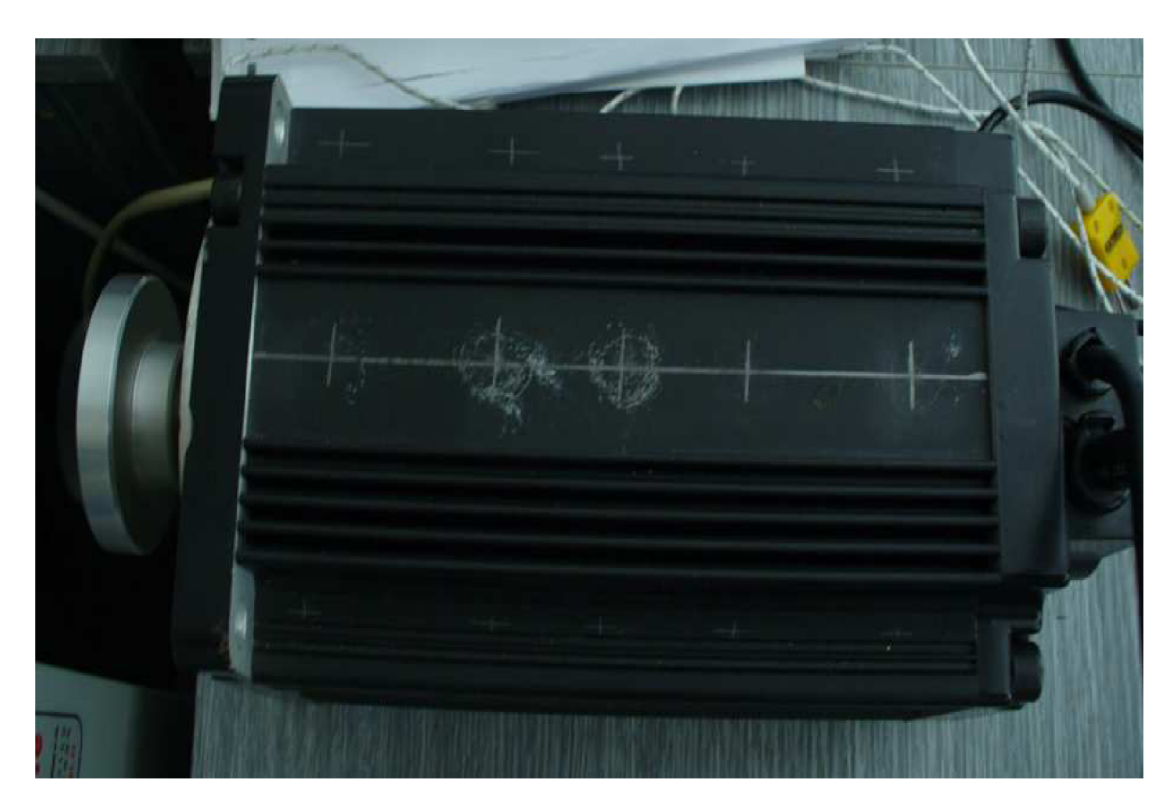

*Obr. 10. EC MOTOR* 

# **6.2 GRAFICKÉ VÝSLEDKY MERENI NA EC MOTORU**

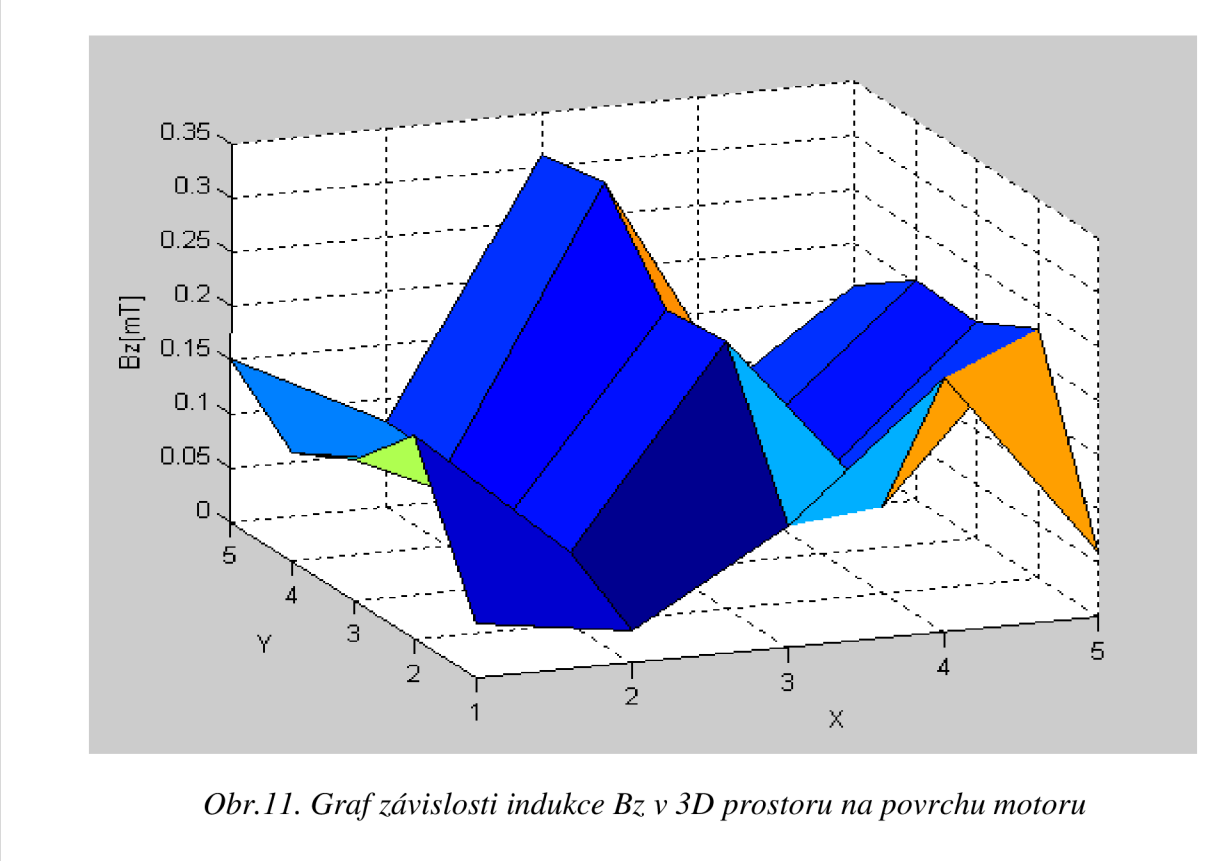

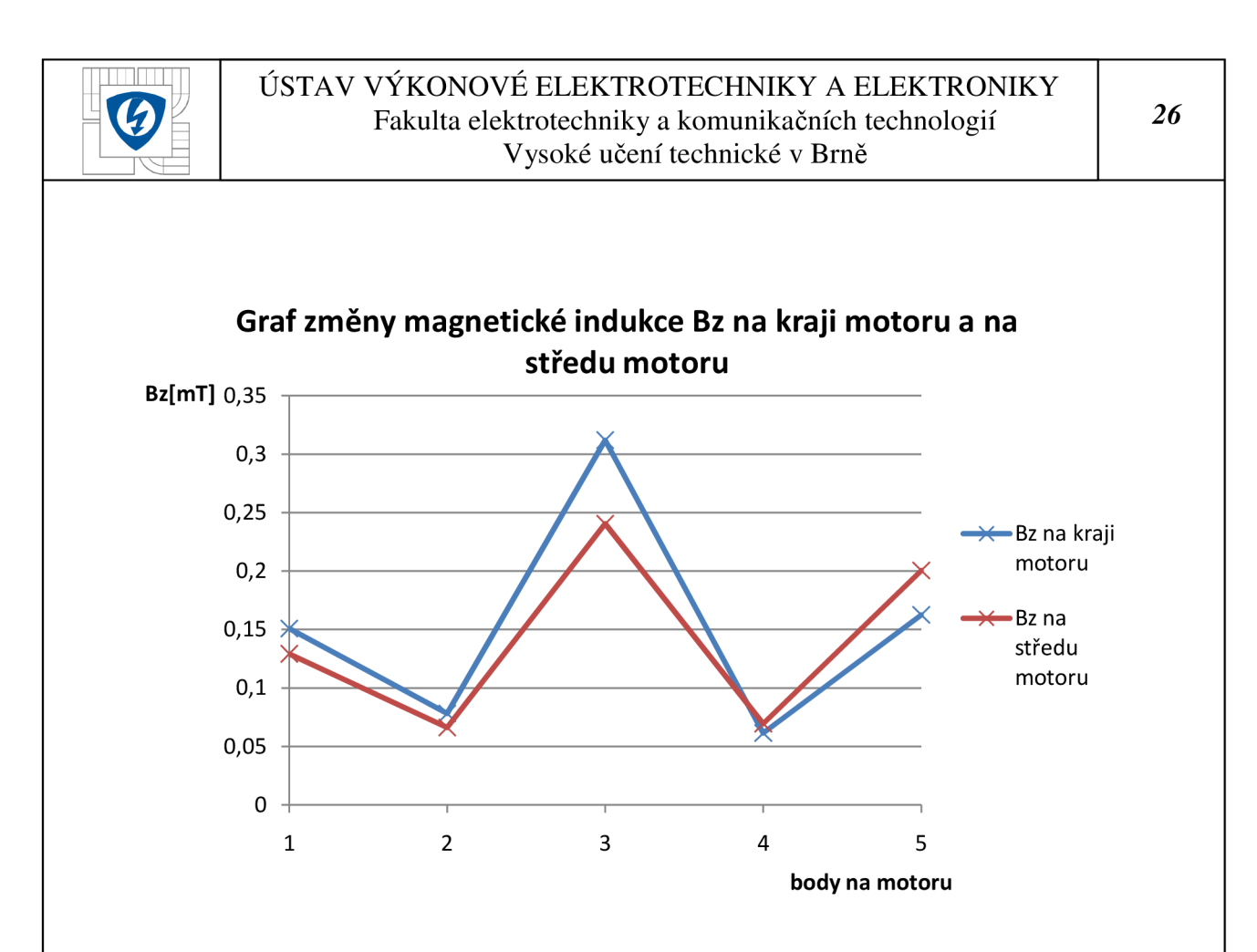

*Obr. 12. Graf závislosti indukce Bz na kraji motoru a na středu motoru* 

Z naměřených grafů je na první pohled patrné, že magnetická indukce je v každém místě motoru jiná. Například v 3D závislosti Bz na jednotlivých bodech měření vidíme, že největší magnetickou indukci jsem naměřil v bodě 8. Hodnota této indukce byla 0,3214 mT. Kdežto naopak nejmenší hodnota magnetické indukce v této závislosti byla v bodu měření 22, která měla hodnotu 0,03021 mT.

Dále z grafu pro závislost Bz na kraji a na středu motoru vyplívá, že magnetická indukce na kraji motoru dosáhla většího maxima, než magnetická indukce na středu motoru. Hodnota tohoto maxima byla 0,31196 mT.

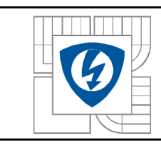

# **7 VÝPOČET MAGNETICKÉ INDUKCE NA ASYNCHRONNÍM MOTORU (EC MOTOR) POMOCÍ ANSYS WORKBENCH**

### **7.1 VYTVOŘENÍ ASYNCHRONNÍHO MOTORU**

K vytvoření asynchronního motoru mi pomohl program Autodesk Invertor. V tomto programu lze vytvořit jakýkoliv tvar motoru. Nejprve jsem vytvořil náčrt statoru motoru a poté pomocí jednotlivých funkcí vytvořil výsledný tvar statoru. Podobně vytvořím i rotor. Konečný tvar asynchronního motoru získám pomocí vazeb. Vazby nám vytvoří konečnou sestavu a výsledný motor.

#### **7.2 NASTAVENÍ ASYNCHRONNÍHO MOTORU V PROGRAMU ANSYS WORKBENCH**

Poté co jsem získal v programu Autodesk Invertor konečný tvar Asynchronního motoru, musel jsem tento motor uložit v programu Invertor s koncovkou Sat. Tato koncovka mi umožnila jednoduché vložení motoru do programu Ansys Workbench. V programu Ansys Workbench zadám vytvoření New Geometry. Zde si vložím mnou vytvořený asynchronní motor.

Když mám motor načtený, můžu začít s nastavením motoru. Nejprve si pomocí příkazu "Enclosure" vytvořím prostředí, ve kterém můj motor bude, tedy vzduch. Po nastavení parametrů zvolím příkaz "Generate". Tím docílím požadovaného prostředí.

Dále si pomocí "New Plane" nastavíme novou souřadnou osu.

Dalším a nejdůležitějším krokem je vytvoření vinutí. Pomocí příkazu "Winding Tool" vytvořím požadované vinutí motoru. Tento motor má 36 drážek. Vinutí musí být nastaveno pokud možno do středu drážek, tak abychom dosáhli co nejpřesnějších výsledků. Vinutí umístíme na nově vytvořenou souřadnou osu.

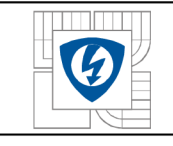

#### ÚSTAV VÝKONOVÉ ELEKTROTECHNIKY A ELEKTRONIKY Fakulta elektrotechniky a komunikačních technologií Vysoké učení technické v Brně

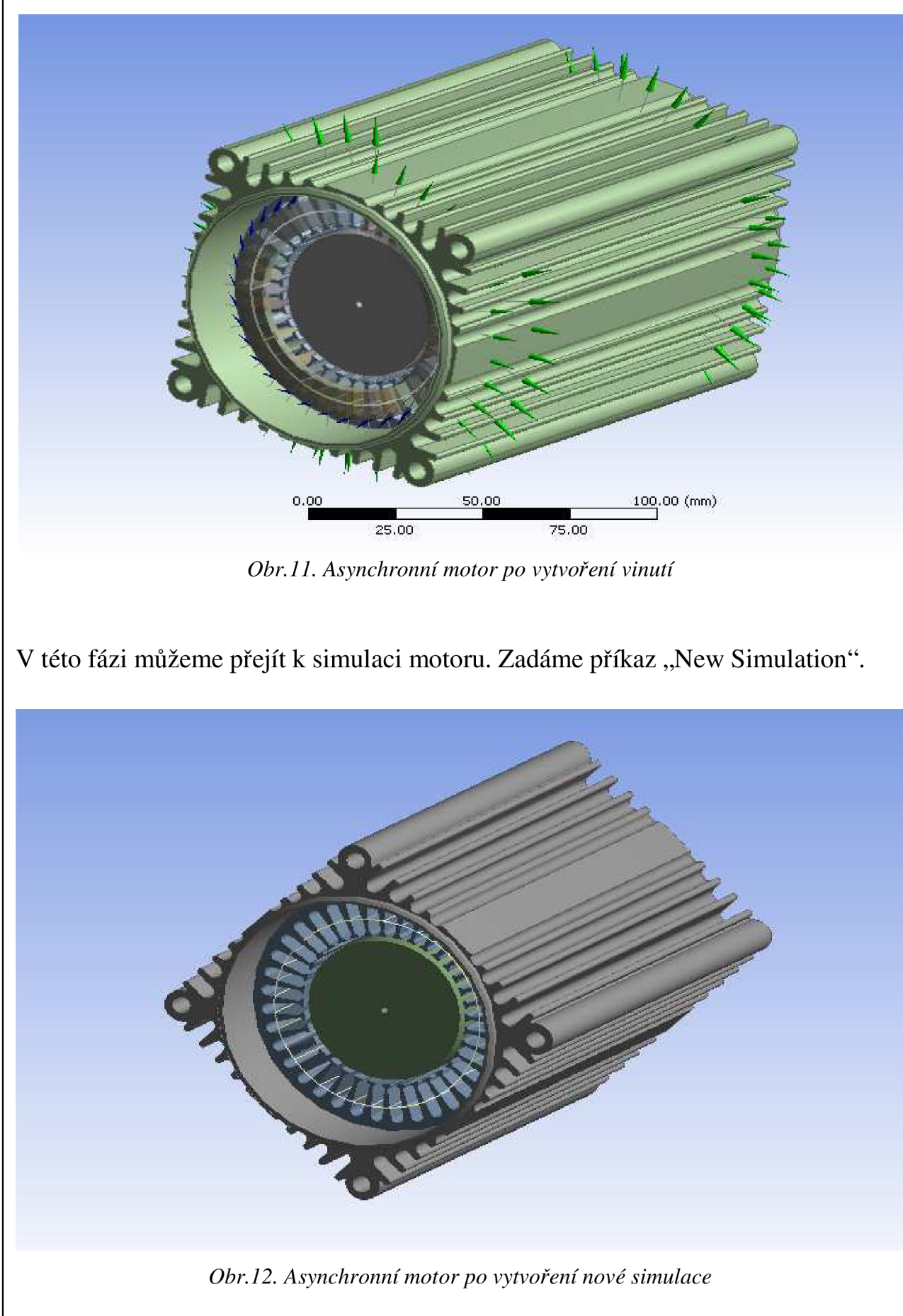

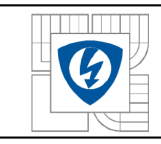

Postupujeme tak, že zadáme "New Analys". Zde vybereme "Magnetostatic" pro výpočet magnetické indukce. První krok, který musí následovat je "Magnetic Flux Parallel", kde si nastavíme plochu, ve které budeme počítat magnetickou indukci.

Přistoupíme k nastavení jednotlivých fází "Conductor". První fází poteče proud 15A, druhou fází 15A s fázovým posunem 120 ° a nakonec fází 3 poteče 15A s posunem 240°.

Důležitým krokem je nastavení materiálu jednotlivých částí motoru. Tedy statoru přidělíme hliník. Drážkám motoru přidělíme M14 Steel (Ocel) a rotoru také M14 Steel.

Po dokončení nastavení můžeme vygenerovat materiál zadáním "Mesh" nám program nastaví jednotlivé materiály a zobrazí nám jednotlivé elementy. Tyto elementy jsou velmi důležité. Pokud je hustota elementů velká pak je výpočet přesnější, ale nevýhoda je v tom, že výpočet může trvat až několik hodin.

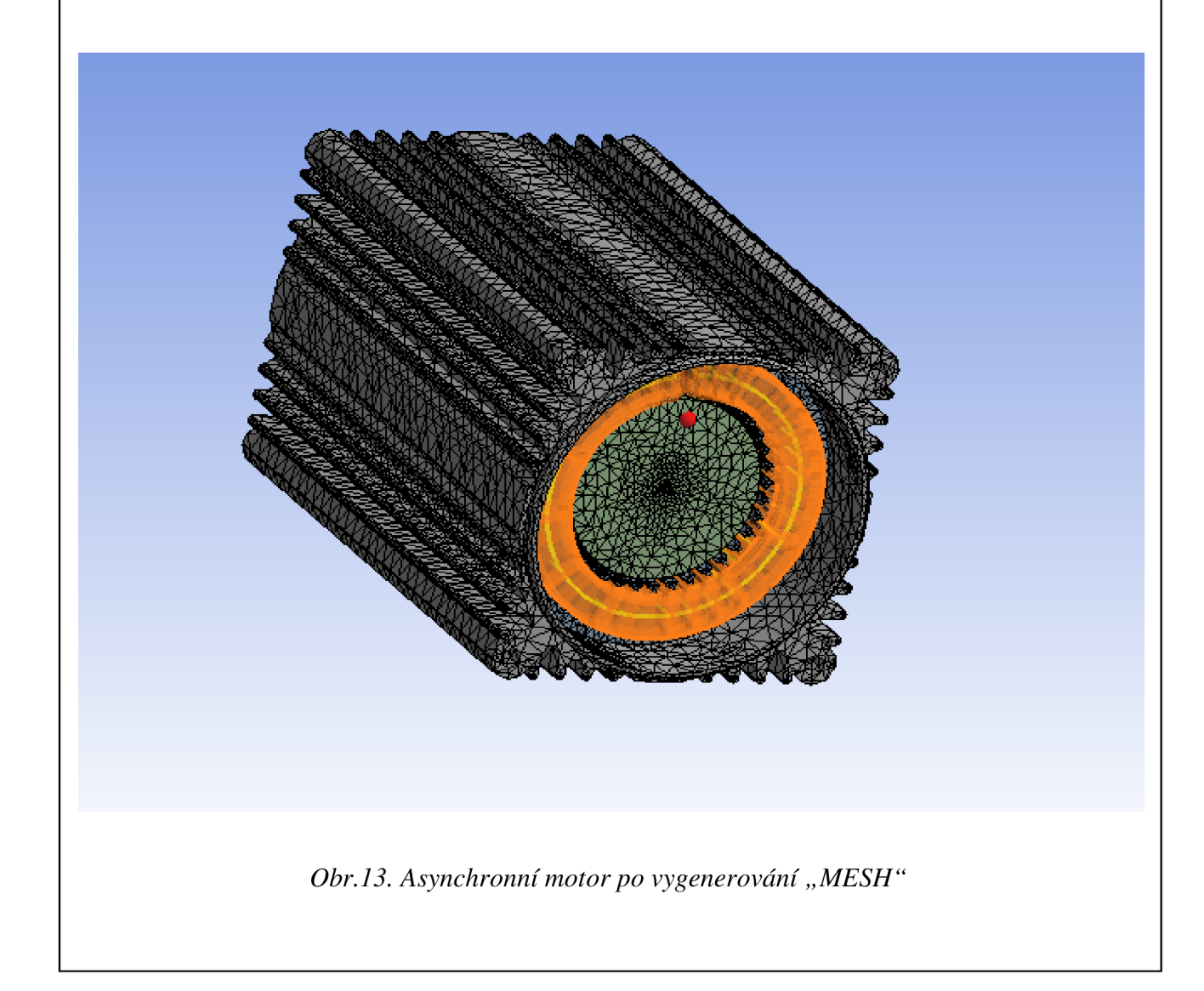

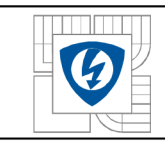

Nyní tedy máme motor připraven k vlastnímu výpočtu. K výpočtu použijeme příkaz "Total Flux Density" (celková magnetická indukce). Teď stačí už jen pouze zadat příkaz "Solve". Program Ansys Workbewnch nám vypočte celkovou magnetickou indukci a znázorní nám výsledky.

#### **7.3 VYHODNOCENÍ VÝSLEDKU PROGRAMU ANSYS WORBENCH**

Ansys Workbench nám vypočetl výsledné hodnoty magnetické indukce. Program nám umožní zjistit, ve kterém bodě je například magnetická indukce největší nebo naopak nejmenší. Z obrázku vidíme, že magnetická indukce je nejmenší v OT a naopak největší v místě 1,4741T.

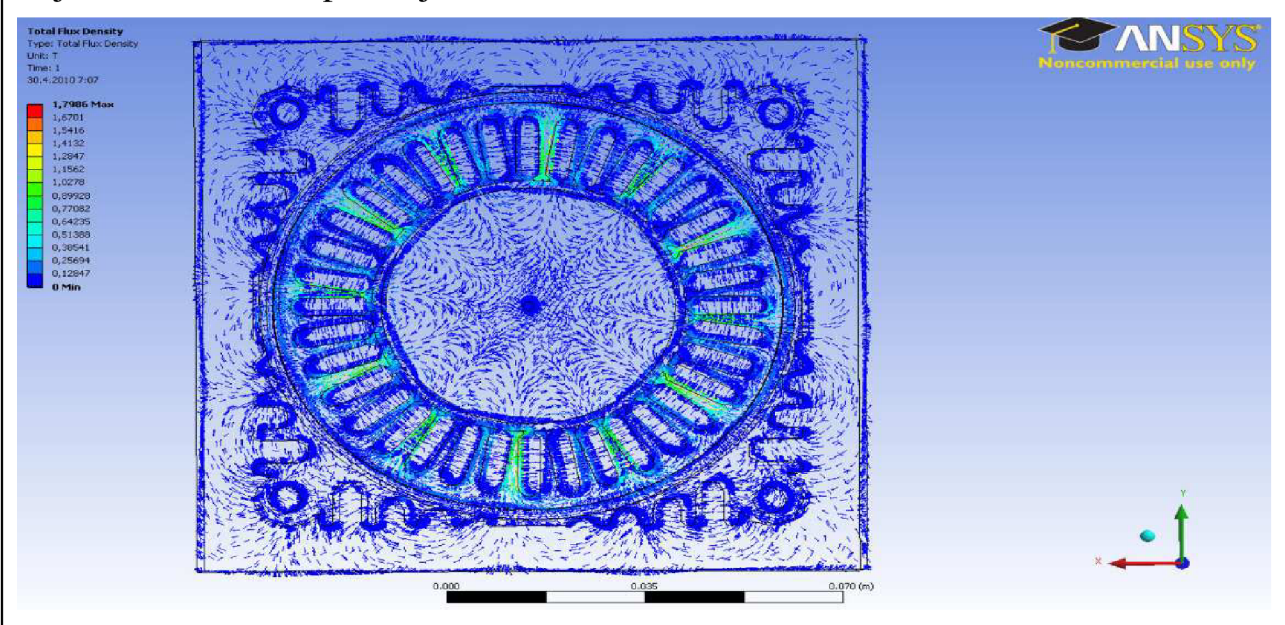

*Obr. 14. Zobrazení směru magnetických indukčních čar* 

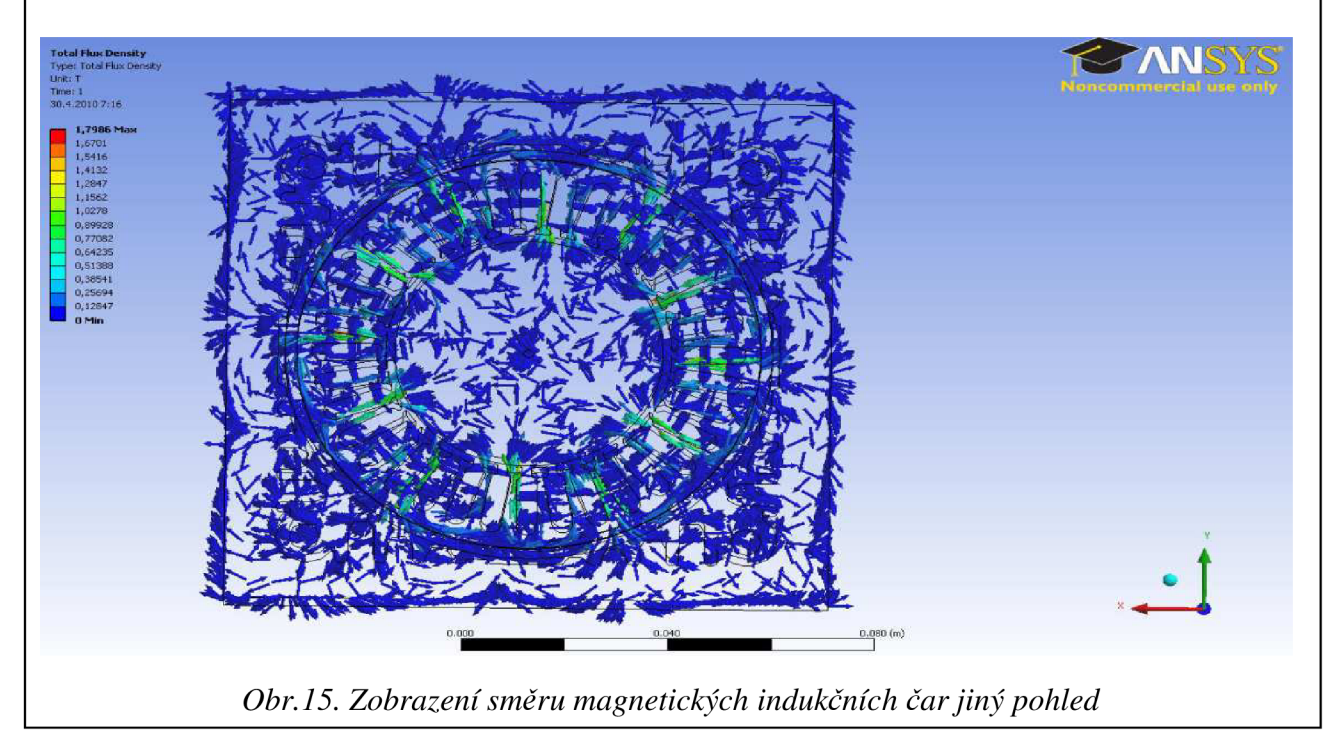

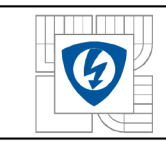

Dále si ukážeme rozložení magnetické indukce na asynchronním motoru v řezu motoru. Program Ansys Workbench je schopen zobrazit magnetickou indukci v řezu. Toto zobrazení nám může odhalit, k jakým změnám může dojít v oblasti celého asynchronního motoru a umožní nám ukázat rozložení magnetické indukce uvnitř motoru.

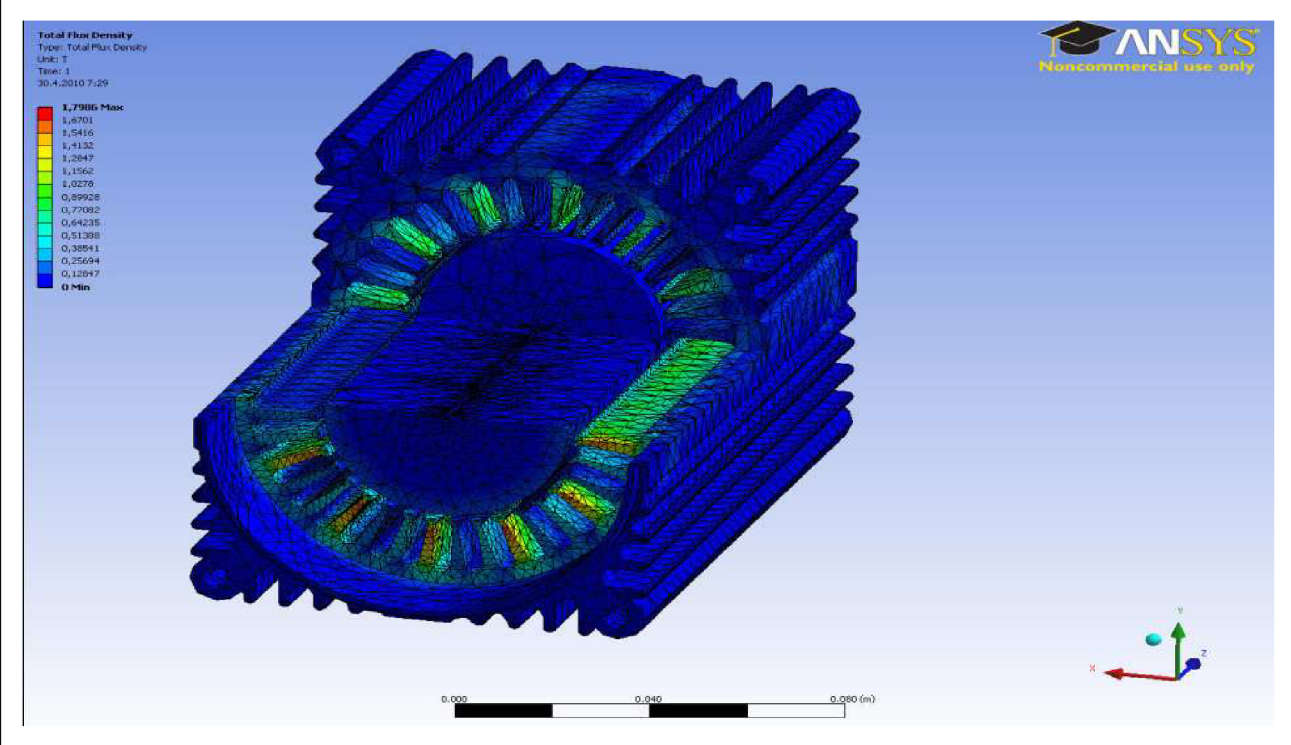

*Obr. 16. Rozložení magnetické indukce v řezu asynchronního motoru* 

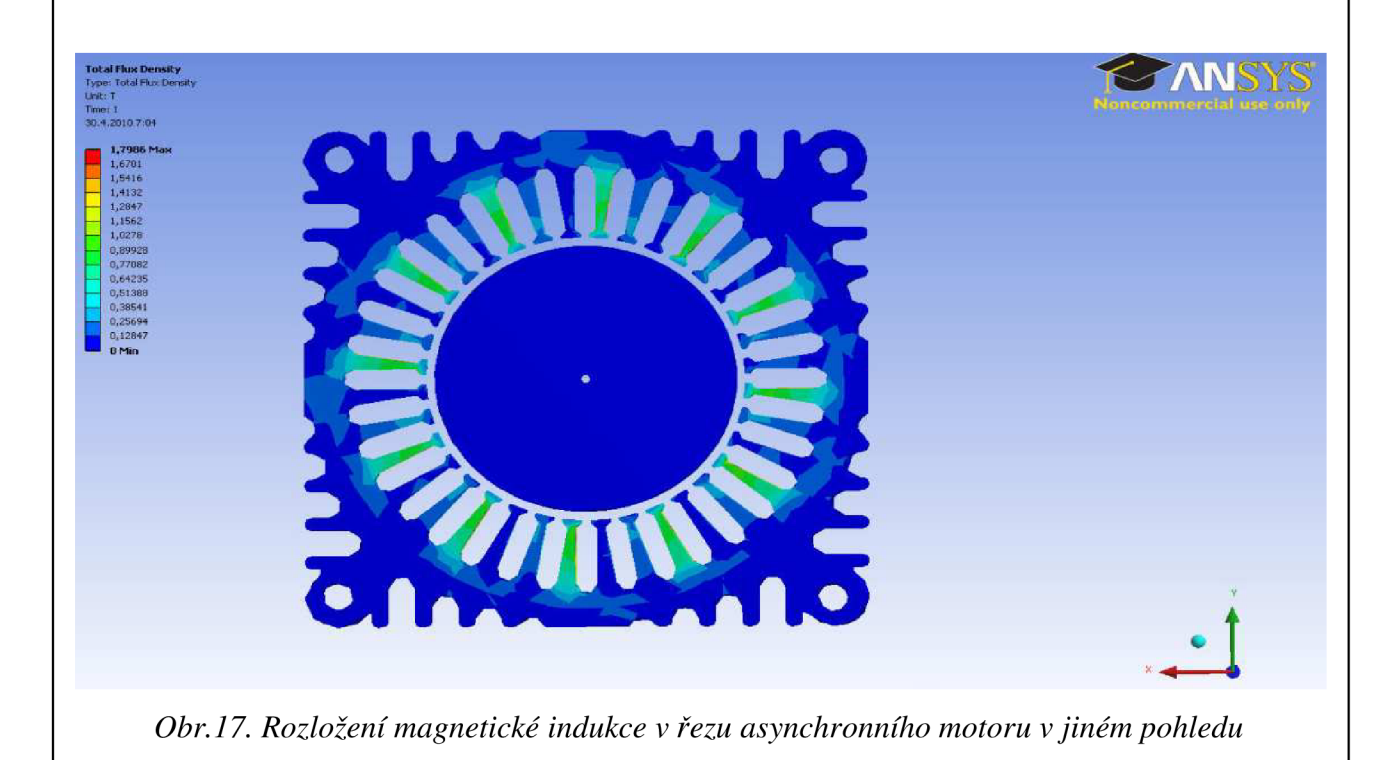

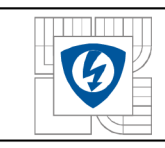

### **7.4 VÝSLEDEK VÝPOČTU NA ZVOLENÉ ÚSEČCE NA STŘEDU ASYNCHRONNÍHO MOTORU POMOCÍ ANSYS WORKBENCH**

Při měření na asynchronním motoru jsem měřil magnetickou indukci na středu motoru. Tyto výpočty provedu i pomocí Ansys Workbench, abych následně mohl porovnat naměřené výsledky a vypočtené výsledky pomocí programu. Program nám umožní výpočet magnetické indukce na úsečce, kterou si sami zadáme. Můžeme se dozvědět v jaké části úsečky je motor nejvíce namáhán magnetickou indukcí a rovněž, kde je namáhán nejméně.

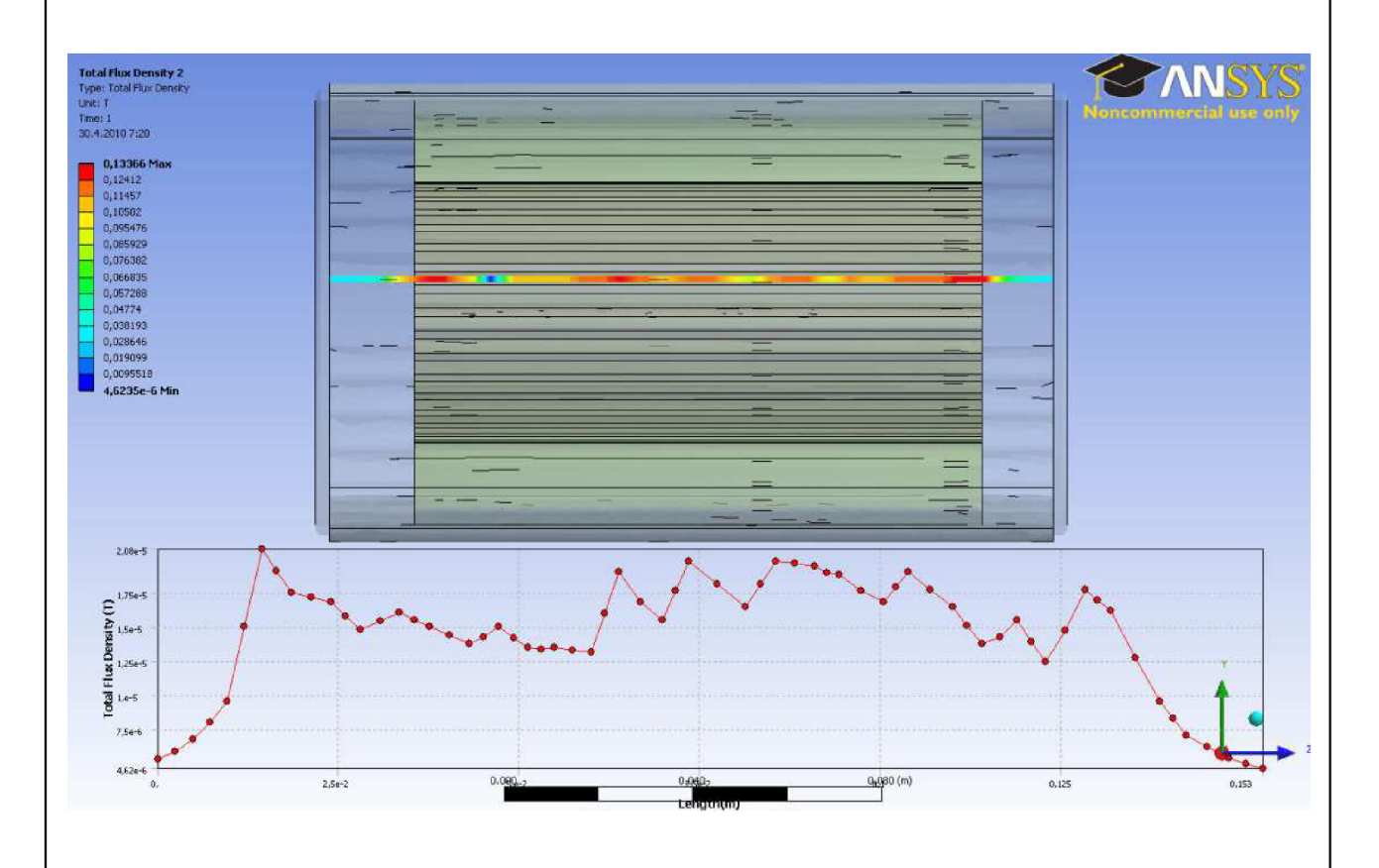

*Obr J 8. Rozložení magnetické indukce na zvolené úsečce* 

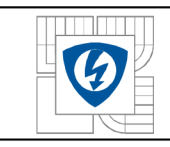

Rozložení magnetické indukce na dané úsečce si můžeme znázornit pomocí grafu, který nám opět Ansys Workbench bez větších problémů zobrazí. Z grafu je vidět, že největší magnetické indukce docílíme na obou krajích motoru. A naopak nejmenší magnetické indukce ve středních hodnotách. Podle výsledků tohoto grafu se můžeme zamyslet nad tím, proč hodnoty magnetické indukce na asynchronním motoru jsou právě největší v obou krajních polohách.

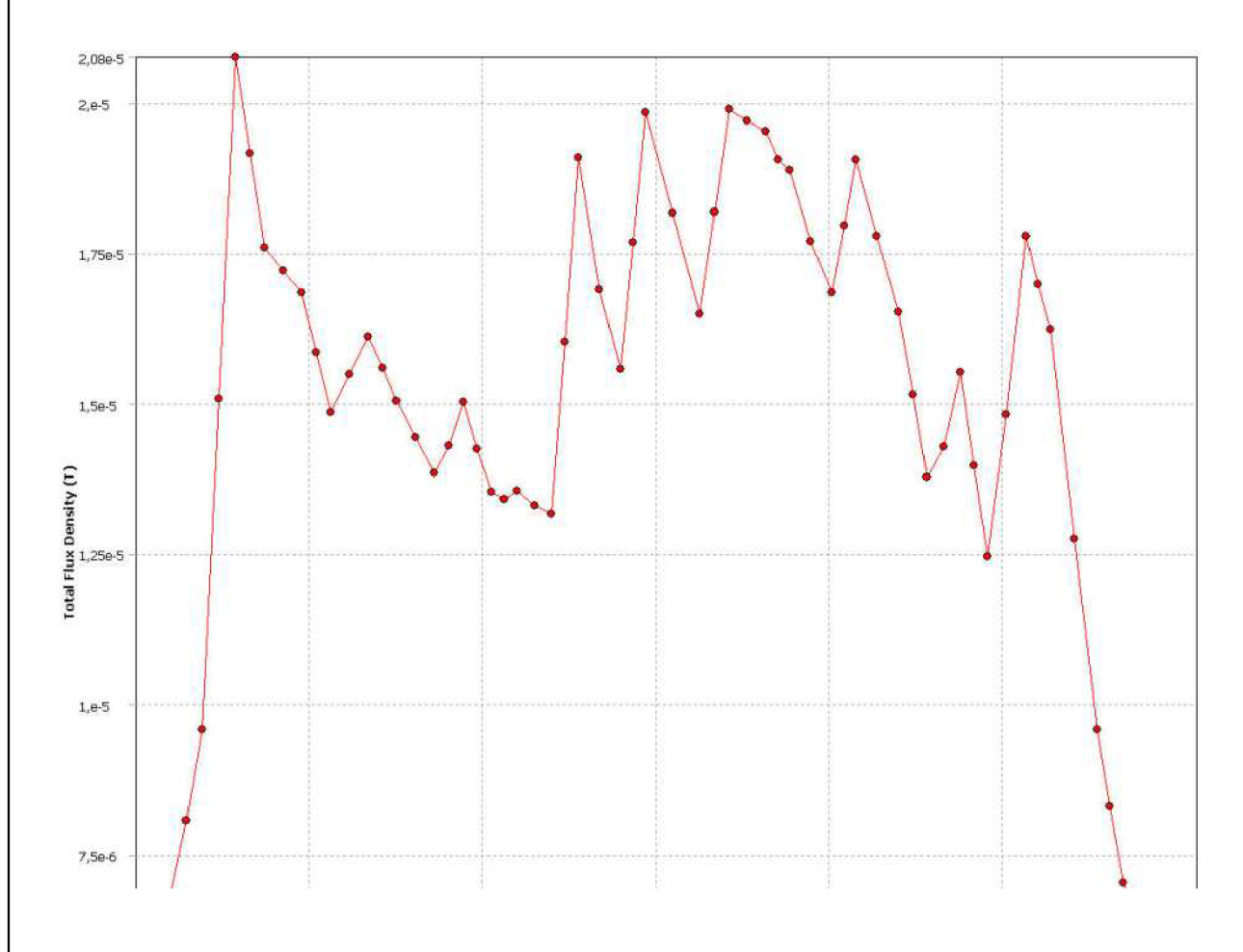

*Obr. 19. Graf rozložení magnetické indukce na zvolené úsečce* 

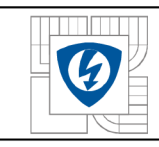

# 8 POROVNÁNÍ MAMĚŘENÝCH VÝSLEDKŮ A VYPOČTENÝCH **VÝSLEDKŮ NA ASYNCHRONNÍM MOTORU (na zvolené úsečce)**

Nyní si vyhodnotíme naměřené hodnoty na EC MOTORU a vypočtené hodnoty v ANSYS WORKBECH. Tyto výsledky si znázorním pomocí grafu a hodnot, které jsem naměřil a hodnot, které nám vypočetl program. Vzal jsem si 5 hodnot naměřených pomocí Hallovy sondy na asynchronním motoru na zvolené úsečce. Tyto body vynesl do grafu. Poté jsem vynesl hodnoty magnetické indukce vypočtené pomocí programu ANSYS WORKBECH.

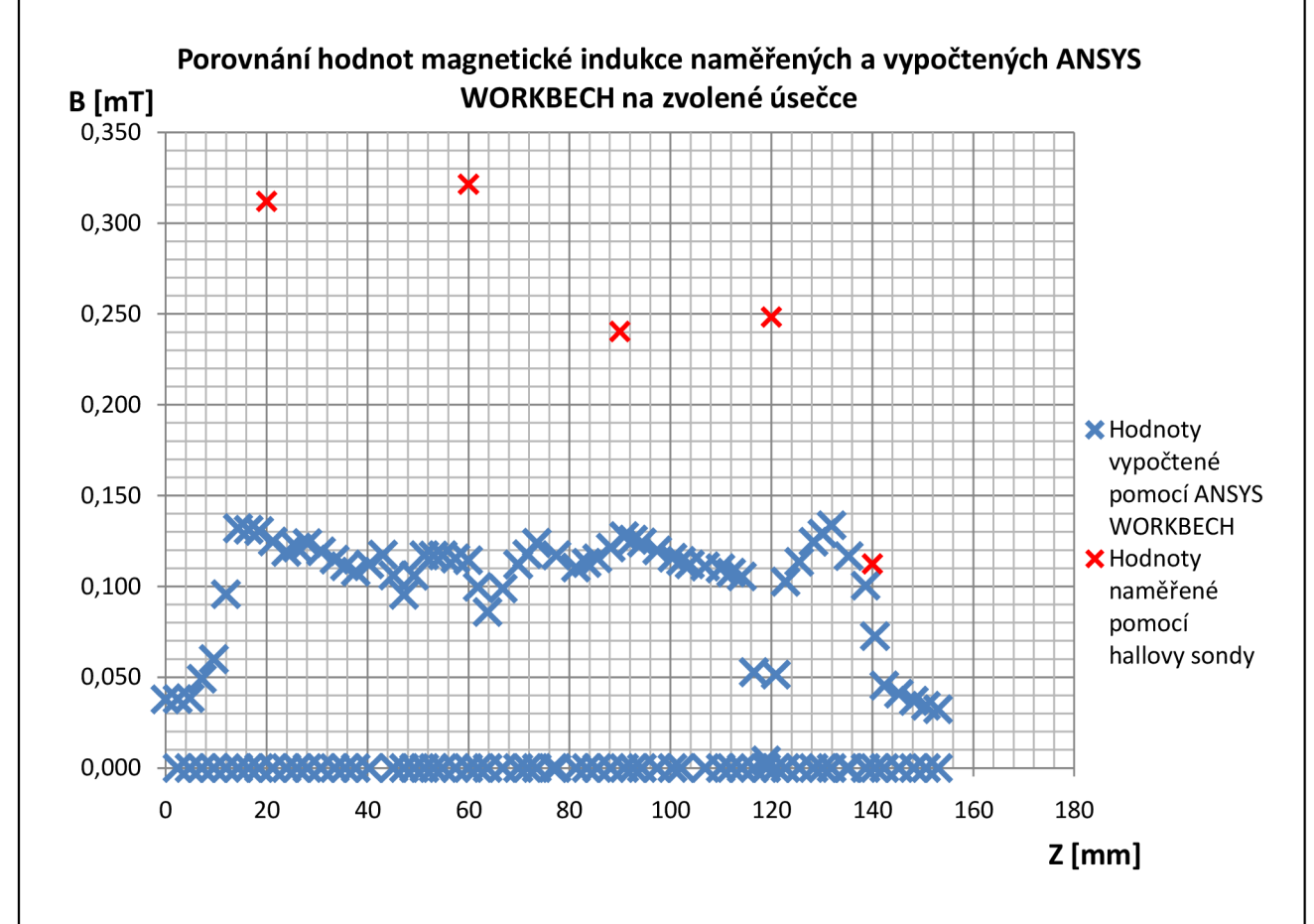

Z grafu je patrné, že hodnoty naměřené a hodnoty vypočtené se nám neshodují. Ale výsledky nemají příliš velkou odchylku. Nepřesnosti jsou způsobeny především tím, že při zadávání materiálů do ANSYSU jsem nezvolil úplné přesné materiály. Toto může mít za následek odchylku ve výpočtech. Další možnost proč nejsou výsledky tolik přesné, může být to, že jsme při měření na EC MOTORU odečítali hodnoty z měřícího přístroje a tím jsme se dopustili odchylek.

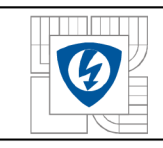

# **9 ZÁVĚR**

Tato bakalářská práce byla vypracována na téma měření magnetické indukce.

V první části jsme si nastínili problematiku magnetického pole. Již víme, že je to silové pole, které vzniká na základě pohybu elektrických nábojů. Pojem magnetická indukce a příčiny jejího vzniku je další veličinou, kterou jsem vám objasnil. Dále se dozvídáme, jak pracuje asynchronní motor, jakou má stavbu a kde má asynchronní motor nejlepší využití.

Druhá část se již zaměřuje na oblast měření magnetické indukce. Je zde poukázáno na způsoby měření magnetické indukce. Mezi nejznámější způsoby patří měření magnetické indukce pomocí HALLOVY SONDY. Tříosé Hallovy sondy jsem následně využil pro měření magnetické indukce na asynchronním motoru. Zaznamenal výsledky a grafický zpracoval naměřené výsledky.

V třetí části jsem provedl analýzu pomocí programu ANSYS WORKBENCH. Tento program mi velmi přesně vypočetl velikosti magnetické indukce na EC motoru. Názorně vidíme rozložení magnetické indukce. Místa největší a nejmenší magnetické indukce na povrchu motoru. Zobrazil jsem si zde asynchronní motor v řezu, abych viděl rozložení magnetické indukce i uvnitř motoru.

Ve čtvrté části provedu kontrolu naměřených výsledků pomocí tříosé sondy a výsledků vypočtených pomocí programu ANSYS WORKBENCH. Z naměřených výsledků je patrné, že měření pomocí tříosé sondy se hodnotami liší od výpočtu pomocí ANSYS WORKBENCH. Rozdíly jsou patrné z grafu porovnání naměřených a vypočtených hodnot.

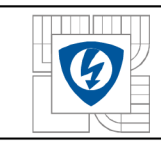

# **LITERATURA**

ri[lhttp://images.google.cz/imgres?imgurl=http://adambenda.net/databaze/mag](http://images.google.cz/imgres?imgurl=http://adambenda.net/databaze/mag) pole.jpg&imgr efurl=[http://adambenda.net/index.php%3Fid%3D10016&usg= x](http://adambenda.net/index.php%3Fid%3D10016&usg=)eyL qELbvPJZOatj18P VYMivCc=&h=458&w=1024&sz=278&hl=cs&start=2&um=l&tbnid=MJXundCOawpki M:&tbnh=67&tbnw=150&prev=/images%3Fq%3Dmagnetick%25C3%25A9%2Bpole%26 hl%3Dcs%261r%3D%26sa%3DN%26um%3Dl

[2]Elektronika 1 ; (Ing.A.Blahovec); nakladatelství Informatorium

Elektronika 1 ,(Doc.Ing.Lubomír Brančík,CSc.)

[3]http://www.soubce.cz/ucitel/vlachova/otazkyFE/20.pdf

r41<http://www.soubce.cz/ucitel/vlachova/otazkyFE/20.pdf>

- r5[1http://upload.wikimedia.org/wikipedia/commons/thumb/0/07/Electromagnetism.png/180px-](http://upload.wikimedia.org/wikipedia/commons/thumb/0/07/Electromagnetism.png/180px-)Electromagnetism.png
- r6[1http://www.odbornecasopisy.cz/imagesold/e0506201.gif](http://www.odbornecasopisy.cz/imagesold/e0506201.gif)

r71<http://fyzweb.cz/clanky/img/00127/solenoid.jpg>

r8[1http://www.vossost.cz/svab/elektross/magn](http://www.vossost.cz/svab/elektross/magn) pole/magn materialy.html

[9]http://referaty-seminarky.cz/asynchronni-motor/

[10] http://www.opis.cz/siemens/obr/1LA7.jpg

[11][http://www.trafomot.cz/data/img/cemont m](http://www.trafomot.cz/data/img/cemont)s.gif

[12]http://www.abcmagnet.cz/Obecne\_pojmy/Obecne\_pojmy.htm#Hysterezni\_smycka

ri3[1http://www.abcmagnet.cz/Obecne](http://www.abcmagnet.cz/Obecne) pojmy/Mkat-21-mikro.gif

[14]http://wood.mendelu.cz/cz/sections/FEM/?q=node/32

ri51<http://www.techsoft->

[eng.cz/sluzby/ANSYS](http://eng.cz/sluzby/ANSYS) Multiphysics/ansys workbench entry solver product/

[16]http://pixhost.ws/avaxhome/2006-12-15/ansys wb1.jpg

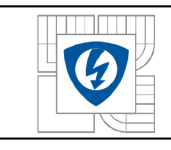

# **PŘÍLOHY**

# **MĚŘENÍ MAGNETICKÉ INDUKCE NA EC MOTORU(BOYANG)**

### **Cíl úlohy:**

Cílem úlohy je změřit magnetickou indukci na EC MOTORU pomocí tříosé sondy

### **Použité přístroje:**

- EC Motor(Boyang); v.č. B492BL48; 2200 W; IP 44; 48V DC
- Zdroj Power Supily (Manson); v.č. NP-9615; 30V DC
- Stejnosměrný měnič
- Gauss/Teslametr model 7030; Tectra a.s

**Blokové schéma zapojení:** 

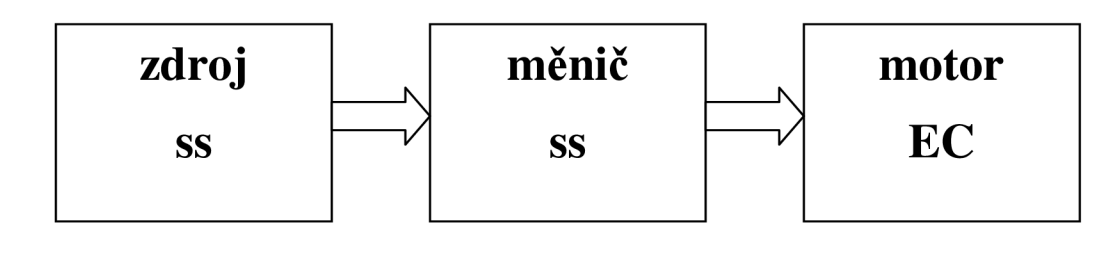

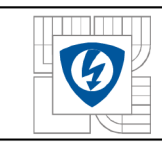

#### **Naměřené hodnoty:**

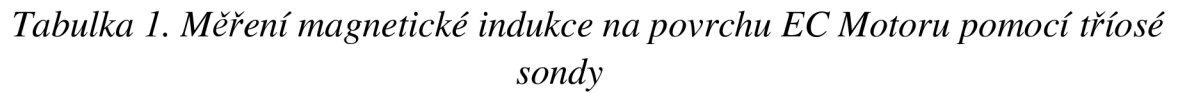

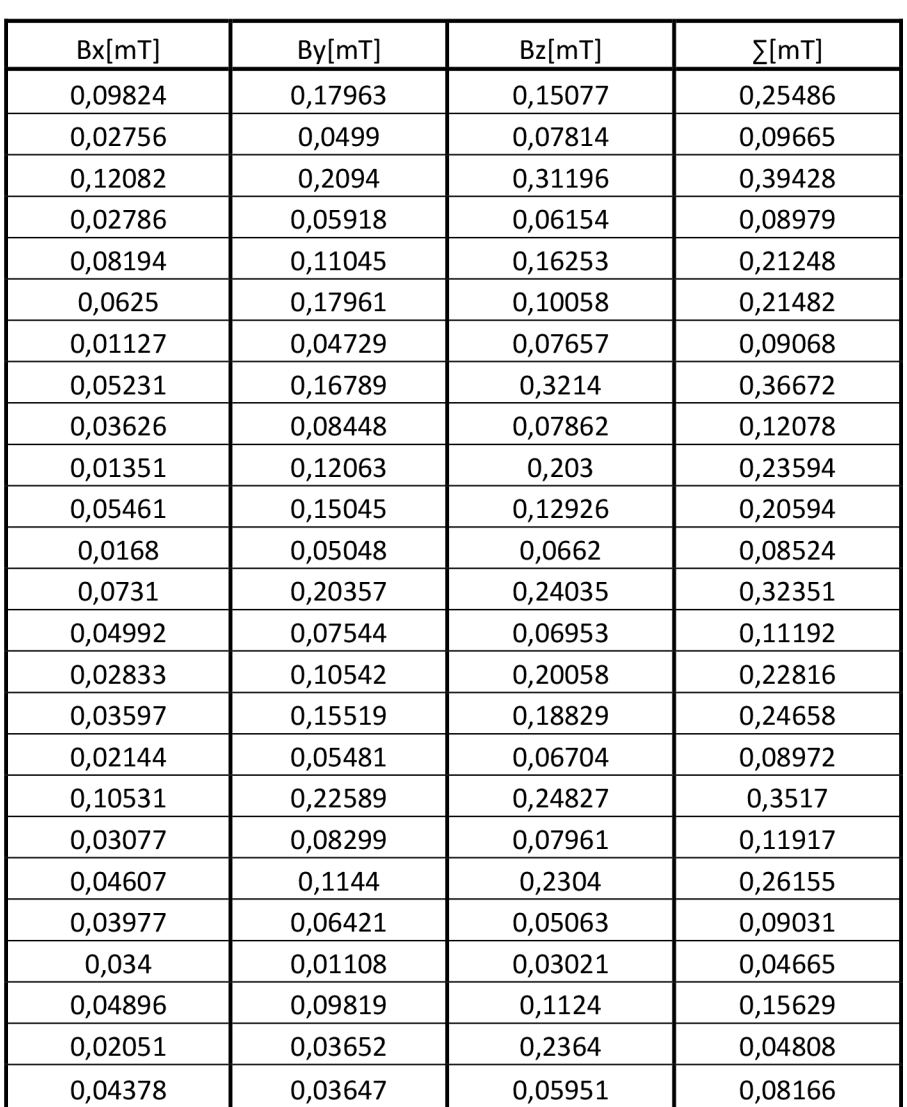

#### **Závěr:**

Cílem této úlohy bylo měření magnetické indukce u EC motoru. Na motoru jsem si vyznačil 25 bodů pro měření magnetické indukce na povrchu motoru. Na zdroji nastavil 29,8V DC a proud 3,9A .Na vyznačených bodech jsem poté měřil magnetickou indukci pomocí tříosé Hallovy sondy. Tyto výsledky jsem zaznamenal do tabulky a znázornil na 3D modelech. Dále jsem zobrazil graf závislosti Bz na kraji motoru a na středu motoru. Jak z 3D grafu, tak z grafu závislosti Bz na kraji a na středu motoru vidíme, že magnetická indukce jev každém místě motoru jiná.